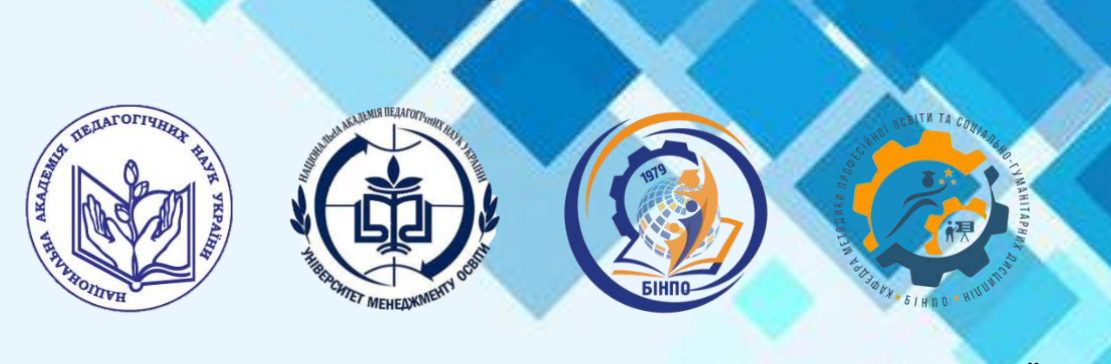

## НАЦІОНАЛЬНА АКАДЕМІЯ ПЕДАГОГІЧНИХ НАУК УКРАЇНИ ДЗВО «УНІВЕРСИТЕТ МЕНЕДЖМЕНТУ ОСВІТИ» БІЛОЦЕРКІВСЬКИЙ ІНСТИТУТ НЕПЕРЕРВНОЇ ПРОФЕСІЙНОЇ ОСВІТИ

# КАФЕДРА МЕТОДИКИ ПРОФЕСІЙНОЇ ОСВІТИ ТА СОЦІАЛЬНО-ГУМАНІТАРНИХ ДИСЦИПЛІН

### ЗАТВЕРДЖЕНО

Вченою радою Білоцерківського інституту неперервної професійної освіти від 16.05.2023 року протокол № 5 Введено в дію наказом директорки Білоцерківського інституту неперервної професійної освіти від 18.05.2023 року № 01-01/27-О.Д. Директорка Вікторія Сидоренко

# **ЕЛЕКТРОННИЙ НАВЧАЛЬНИЙ КУРС**

# **ВИКОРИСТАННЯ ЦИФРОВИХ ТЕХНОЛОГІЙ ДЛЯ РОЗВ'ЯЗАННЯ МЕТОДИЧНИХ ЗАВДАНЬ ПРОФЕСІЙНО-ПРАКТИЧНОЇ ПІДГОТОВКИ**

Біла Церква-2023

# УДК

# Рекомендовано до друку Вченою радою Білоцерківського інституту неперервної професійної освіти *( протокол №2 від 02.07.2023 року)*

### **Автор-розробник:**

**Геревенко Андрій Михайлович**-старший викладач кафедри методики професійної освіти та соціально-гуманітарних дисциплін Білоцерківського інституту неперервної професійної освіти ДЗВО "УМО" НАПН України.

**Використання цифрових технологій для розв'язання методичних завдань професійно-практичної підготовки**: електронний навчальний курс/Андрій Геревенко. Біла Церква: БІНПО, 2023 р. 69 с.

© Кафедра МПО та СГД БІНПО, 2023

MADE IN BINPO AND A RESERVE TO A RESERVE THE RESERVE TO A RESERVE THE RESERVE TO A RESERVE THE RESERVE TO A RE

# ВИКОРИСТАННЯ ЦИФРОВИХ ТЕХНОЛОГІЙ ДЛЯ РОЗВ'ЯЗАННЯ МЕТОДИЧНИХ ЗАВДАНЬ ПРОФЕСІЙНО-ПРАКТИЧНОЇ ПІДГОТОВКИ

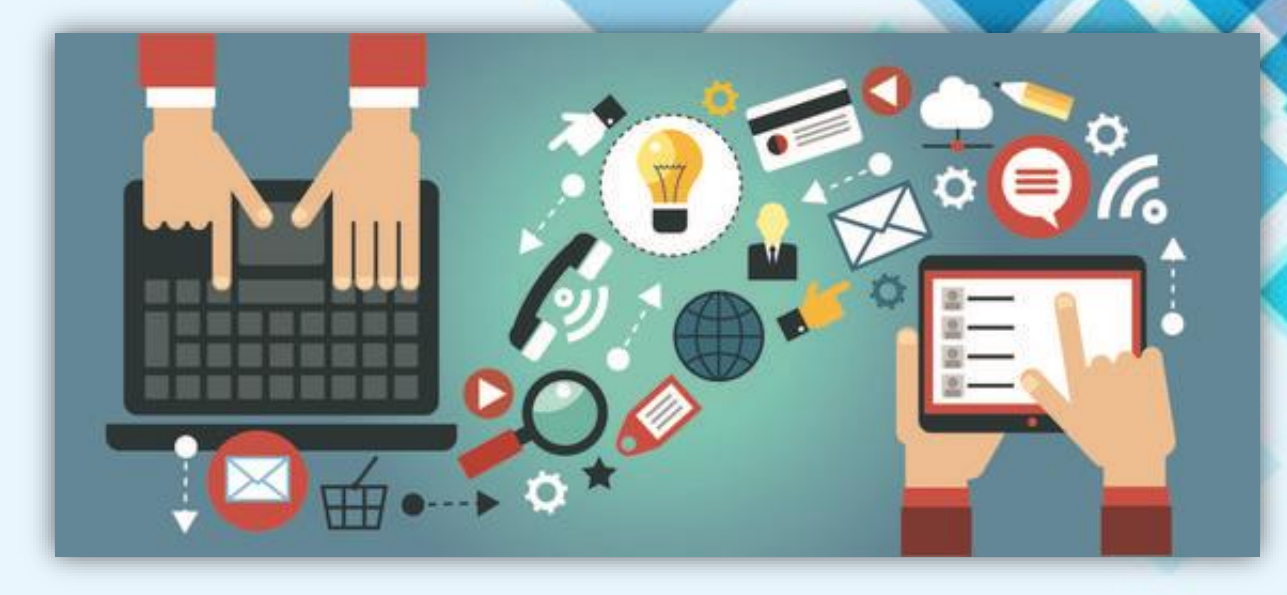

Електронний навчальний курс (ЕНК) «Використання цифрових технологій для розв'язання методичних завдань професійно-практичної підготовки» є складником змістового модуля № 4 «Освітні інновації в професійній діяльності майстра виробничого навчання». Мета ЕНК полягає у підвищенні рівня методичної компетентності майстрів виробничого навчання закладів професійної (професійно-технічної) освіти при використанні цифрових технологій. Використання цифрових технологій для розв'язання методичних завдань може забезпечити здобувачам освіти більше можливостей для самостійного навчання, зокрема з використанням інтерактивних вправ, тестів та ігор, що можуть покращити їхні навички та знання.

ЕНК розрахований на викладання для категорій слухачів курсів підвищення кваліфікації: майстри виробничого навчання закладів професійної освіти для дистанційної, очно-дистанційної, та заочної форм навчання.

Бюджет навчального часу становить 8 годин, із яких: лекції (4 год.), семінарське заняття (2 год.), самостійна робота (2 год.)

# **ЗМІСТ**

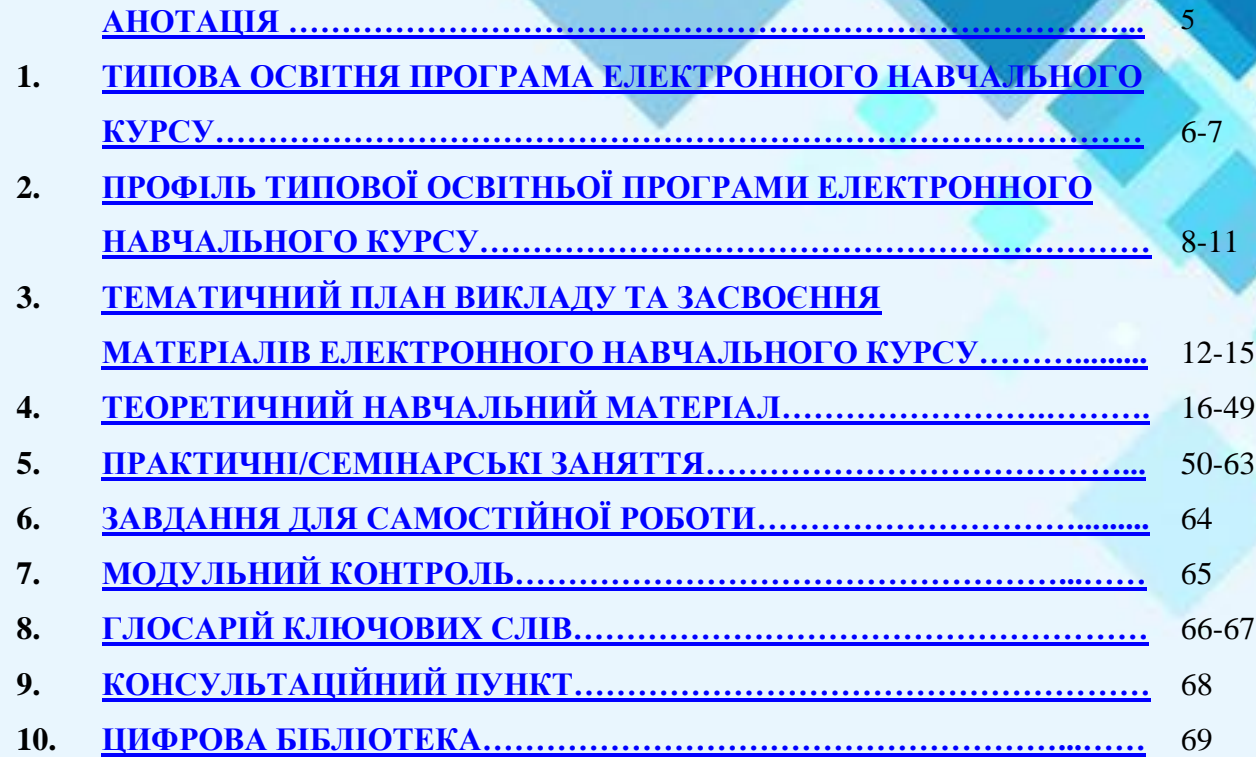

# **АНОТАЦІЯ**

<span id="page-4-0"></span>Електронний навчальний курс "Використання цифрових технологій для розв'язання методичних завдань професійно-практичної підготовки ", направлений на розвиток методичної компетентності майстрів виробничого навчання закладів професійної освіти та орієнтований на ефективне використання цифрових технологій для організації освітнього процесу, конкурентоспроможності та зацікавлення учасників освітнього процесу до взаємодії.

Зміст курсу базується на онлайн-педагогіці і розвитку необхідних технічних навичок для запровадження та вибудовування власних систем синхронного та асинхронного навчання у закладах професійної освіти. Значну увагу приділено процесу розробки освітніх продуктів для впровадження в освітній процес.

Для вивчення запропоновано варіант сучасного інтерактивного освітнього продукту, який має велику кількість гіперпосилання та цифрових застосунків. Даний інтерактивний продукт був розроблено з метою охоплення всього навчального матеріалу та отримання якісних знань, вмінь та навичок майбутніх конкурентоспроможних кваліфікованих робітників.

Для закріплення електронного навчального курсу педагогічним працівникам потрібно опрацювати навчальний матеріал занять, оволодіти навичками зі створення освітнього контенту за допомогою цифрових технологій та сервісів та спробувати створити власну концепцію інтерактивного курсу для синхронного та асинхронного навчання.

# **1.ТИПОВА ОСВІТНЯ ПРОГРАМА ЕЛЕКТРОННОГО НАВЧАЛЬНОГО КУРСУ**

<span id="page-5-0"></span>**Пояснювальна записка.** Електронний навчальний курс розроблений для розвитку методичної компетентності педагогічних працівників закладів професійної (професійно-технічно) освіти та орієнтований на ефективне використання цифрових онлайн-інструментів для організації освітнього процесу у дистанційній формі під час підготовки майбутнього конкурентоспроможного кваліфікованого робітника.

**Актуальність.** Електронний навчальний курс актуальний для педагогічних працівників професійно-практичної підготовки в закладах П(ПТ)О у контексті вдосконалення цифрових компетентностей під час синхронного та асинхронного навчання.

**Мета курсу.** Підвищення рівня методичної компетентності при використанні онлайн-інструментів для синхронного та асинхронного навчання в закладах професійної освіти із застосуванням власних інтерактивних курсів.

### **Завдання курсу:**

−ознайомлення з онлайн – інструментами для синхронного та асинхронного викладання;

−ознайомлення із створення інтерактивних планів уроків в синхронного та асинхронного процесі;

−підвищення рівня методичної компетентності педагогічних працівників під час організації освітнього процесу у закладах професійної (професійно-технічної) освіти;

−підвищення рівня інформаційно-методичної грамотності шляхом впровадження інтерактивних навчальних курсів у професійну підготовку кваліфікованих робітників;

Електронний курс розраховано на 8 год*.*, із яких 4 год. – лекція, 2 год. – семінарські заняття, 2 год. – самостійна робота слухача.

Електронний курс розроблено для педагогічних працівників закладів професійної (професійно-технічної) освіти галузі знань 01 «Освіта» на всіх етапах курсів підвищення кваліфікації за різними моделями навчання (очною, заочною, очно-дистанційною, дистанційною).

**Навчально-методичне забезпечення.** курсу представлено науково-методичними матеріалами (лекція, семінарські заняття, завдання до самостійної роботи, тести, навчально-методичний посібник) і списком рекомендованих джерел до тематики електронного курсу.

### **Очікувані результати навчання:**

- **-** називає сервіси для синхронного й асинхронного викладання;
- **-** практикує онлайн-інструменти для синхронного й асинхронного інтерактивного навчання;
- **-** створює інформаційно-презентаційні навчальні матеріали для змішаного навчання;
- **-** перелічує цифрові інструменти для оцінювання;
- **-** використовує цифрові застосунки для надання та отримання зворотного зв'язку;
- **-** планує концепцію власного інтерактивного курсу для викладання;

**-** моделює покращення власних цифрових умінь та цифрових умінь педагогічного колективу й здобувачів освіти.

MADE IN BINPO 7

# <span id="page-7-0"></span>**2. ПРОФІЛЬ ТИПОВОЇ ОСВІТНЬОЇ ПРОГРАМИ ЕЛЕКТРОННОГО НАВЧАЛЬНОГО КУРСУ**

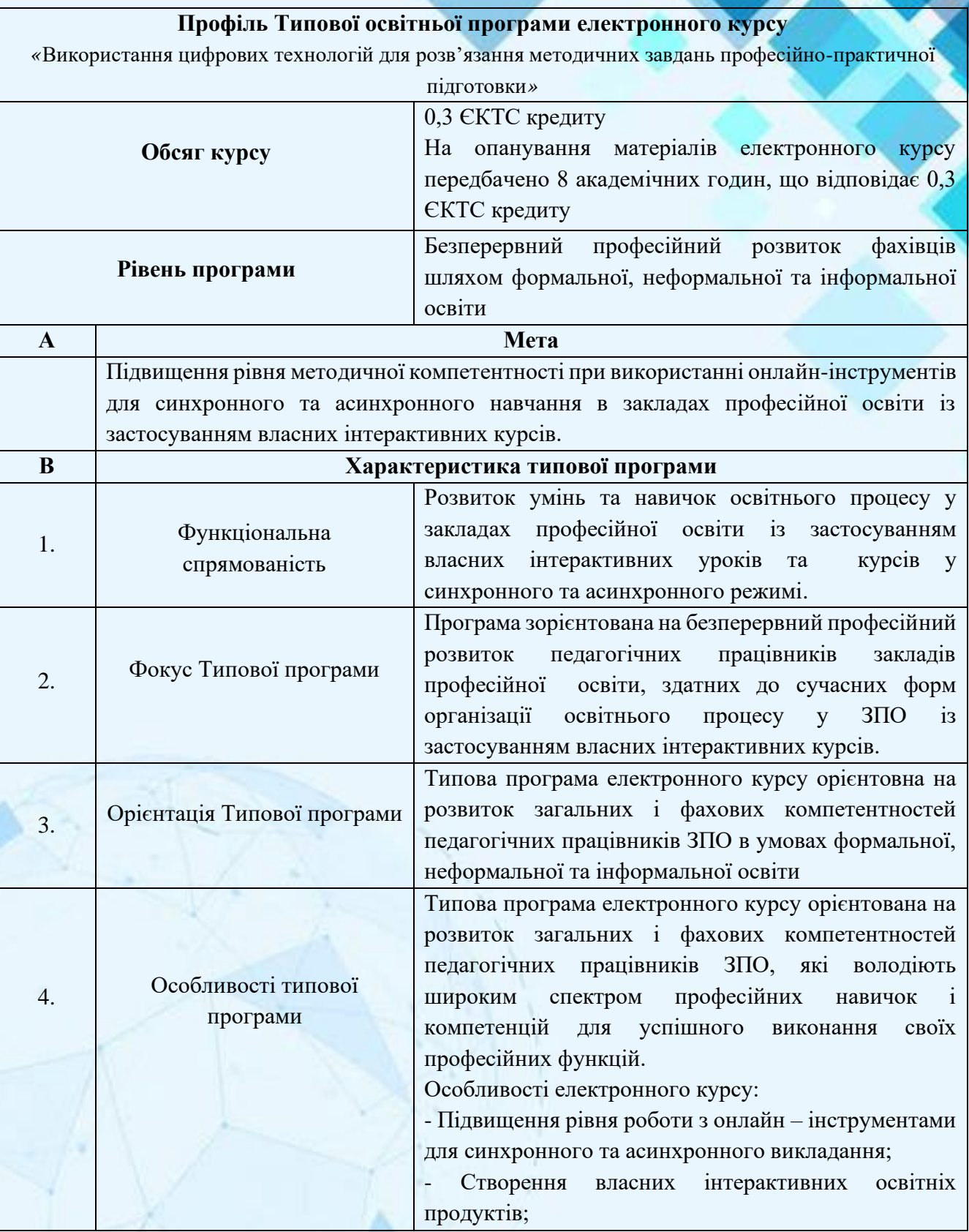

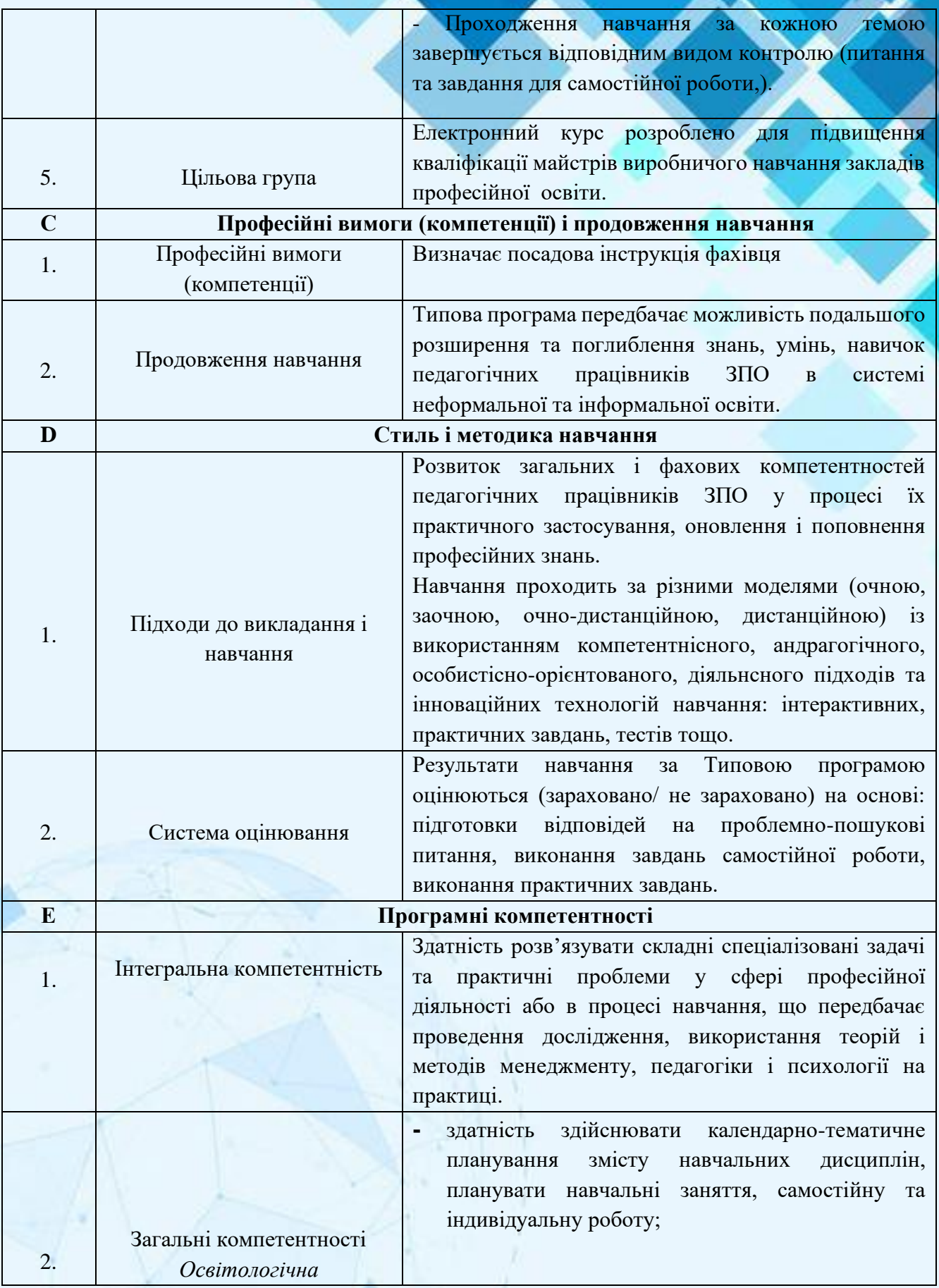

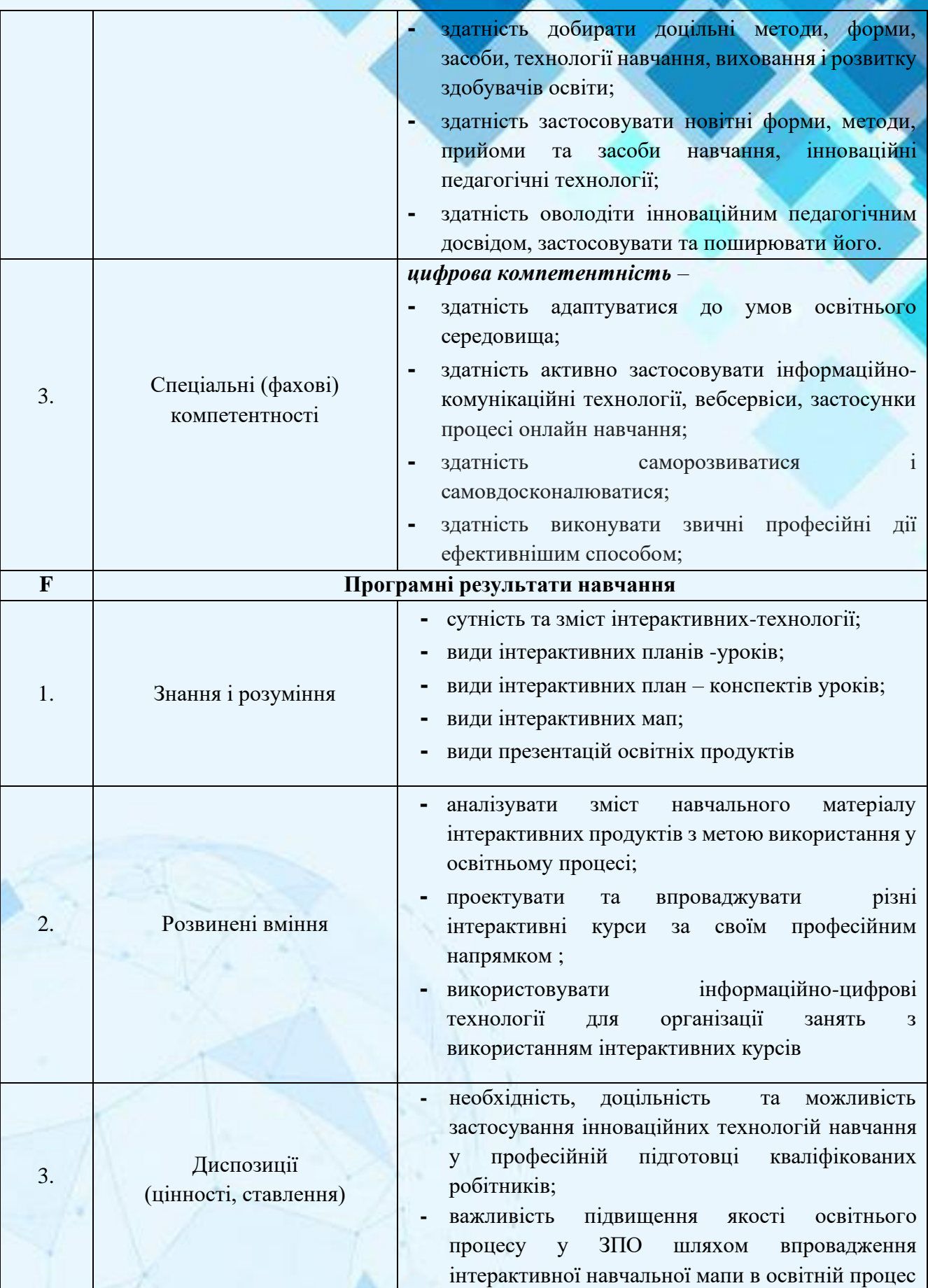

MADE IN BINPO **10 AND 10** 

### **Ключові слова**

Цифрові технології, професійна підготовка, практична підготовка, методичні завдання ефективність навчання Інтерактивна мапа, сервіси

MADE IN BINPO **11 MADE IN BINPO** 

# <span id="page-11-0"></span>**3.ТЕМАТИЧНИЙ ПЛАН ВИКЛАДУ ТА ЗАСВОЄННЯ МАТЕРІАЛІВ ЕЛЕКТРОННОГО НАВЧАЛЬНОГО КУРСУ**

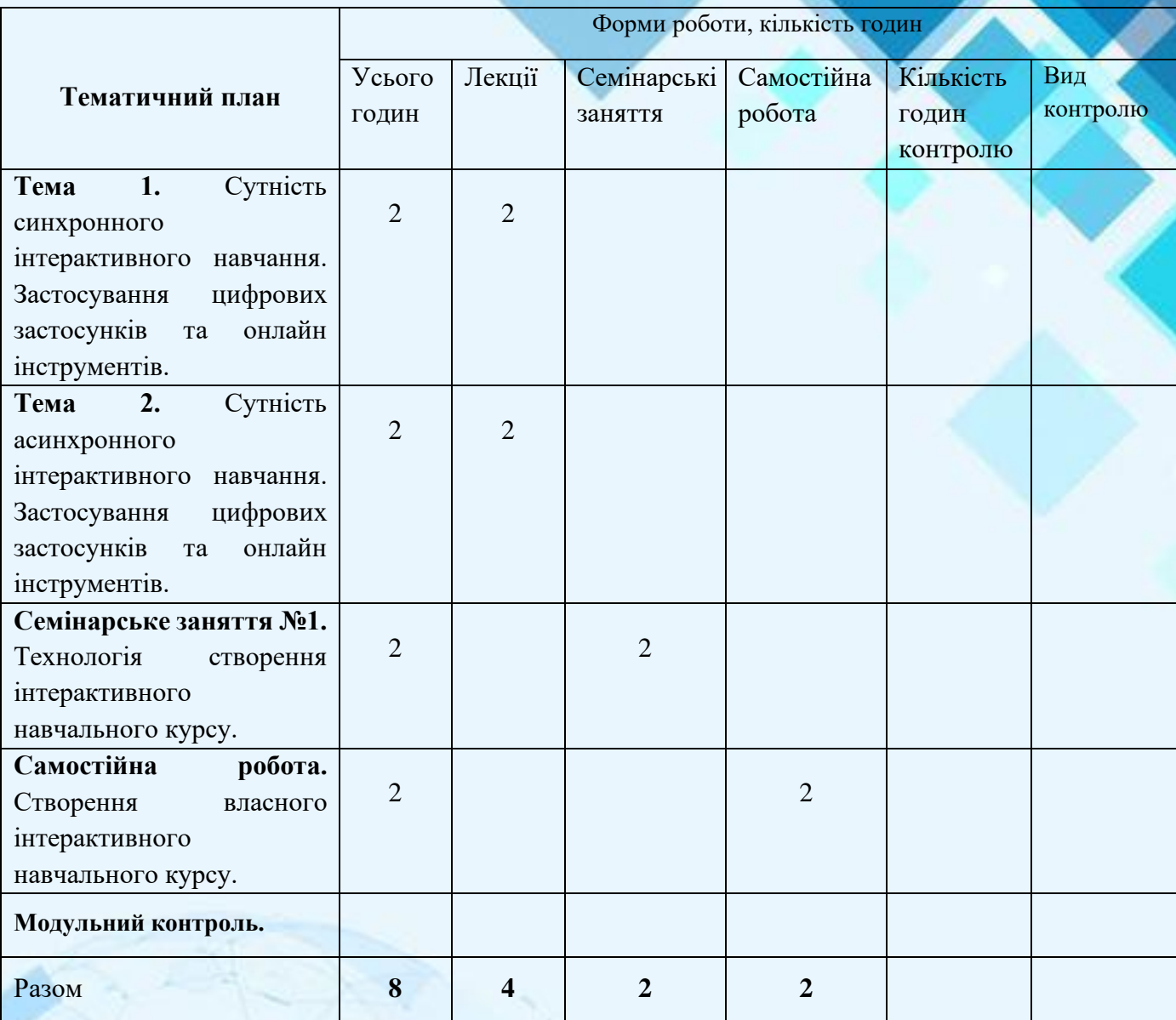

# **ЗМІСТ ЕЛЕКТРОННОГО НАВЧАЛЬНОГО КУРСУ ЗА ТЕМАМИ**

### **Тема 1.** Сутність синхронного інтерактивного навчання. Застосування цифрових застосунків та онлайн інструменті

Переваги інтерактивного навчання. Основні інтерактивні методи. Інтерактивне навчання в синхронному режимі онлайн. Створення ефекту присутності для здобувачів освіти. Онлайн-сервіси / застосунки для організації інтерактивного синхронного навчання. Можливості застосунків для онлайн-конференцій для проведення інтерактивних занять (MS Teams, Google Meets, Zoom та ін.). Рекомендації щодо організації інтерактивного навчання офлайн.

### **Тема 2.** Сутність асинхронного інтерактивного навчання. Застосування цифрових застосунків та онлайн інструментів

Переваги асинхронного навчання. Набір онлайн-сервісів / застосунків для організації інтерактивного асинхронного навчання. Робота з сервісами зі створення вправ (напр., Nimbus Screenshot & Screen Video Recorder, Google сервіси, LearningApps World wall). Приклади застосування застосунків для асинхронного навчання; адаптація курсів слухачів і слухачок.

### **Семінарське заняття №1.** Технологія створення інтерактивного навчального курсу.

Ознайомлення з презентацією освітнього простору. Концепція створення інтерактивного простору. Методика створення інтерактивного навчального курсу. Етапи створення освітнього контенту. Організація синхронного та асинхронного процесу навчання. Приклади застосування онлайн інструментів. Приклади оцінювання здобувачів освіти.

**Самостійна робота.** Створення власного інтерактивного навчального курсу.

Консолідація всіх набутих знань та вмінь для організації та проведення синхронного та асинхронного навчання. Закріплення слухачами користування сервісами і застосунками, з якими ознайомилися протягом курсу занять. Оцінювання розвитку власних цифрових компетентностей та планування подальшого розвитку власних інтерактивних розробок. Рефлексія над тим, що вдалося засвоїти та планування подальших кроків щодо: а) використання застосунків на своїх уроках; б) покращення власної цифрової компетентності.

### План лекції

**Тема 1.** Сутність синхронного інтерактивного навчання. Застосування цифрових застосунків та онлайн інструменті. (2 год)

1. Загальні поняття про синхронне навчання.

2. Використання онлайн-інструменту Zoom.

3. Використання онлайн-інструменту Google Meet.

4. Використання онлайн-інструменту Microsoft Teams.

5. Приклад створення інтерактивного уроку, який буде проводитись онлайн в синхронному режимі.

6. Створення власного інтерактивного плану уроку в синхронному режимі.

### План лекції

**Тема 2.** Сутність асинхронного інтерактивного навчання. Застосування цифрових застосунків та онлайн-інструментів. (2 год)

1. Загальні поняття про асинхронне навчання.

2. Використання онлайн-інструменту LearningApps, youtube, Nimbus Screenshot & Screen Video Recorder, Google сервіси, World wall.

3. Приклад створення інтерактивного уроку, який буде проводитись онлайн в асинхронному режимі.

4. Створення власного інтерактивного уроку в асинхронному режимі.

### **План семінарських занять**

Технологія створення інтерактивного навчального курсу. (2 год)

### Питання для обговорення

- 1. Принципи розробки презентації освітнього простору.
- 2. Особливості створення відео інструкції курсу.
- 3. Створення інтерактивного курсу для синхронного та асинхронного навчання.
- 4. Методика створення інтерактивної мапи курсу.
- 5. Приклади розробки план-конспекту уроку.
- 6. Приклади розробки технологічної карти уроку.

### **Самостійна робота**

Створення власного інтерактивного навчального курсу. (2 год)

# Питання та завдання для самостійного заняття

### Питання

- 1. У чому різниця між синхронним та асинхронним викладанням?
- 2. Сервіси які використовуються для синхронного викладання?
- 3. Сервіси які використовуються для асинхронного викладання?
- 4. Перелічіть цифрові інструменти оцінювання?

### Завдання

- 1. Створити профіль в онлайн інструментах для синхронного викладання.
- 2. Створити своє персональне колесо цифрових компетентностей.
- 3. Створити завдання для здобувачів освіти в онлайн інструментах для асинхронного викладання.
- 4. Створити власну концепцію інтерактивного курсу навчання для синхронного та асинхронного викладання.

MADE IN BINPO **15** MADE IN BINPO

# **4.ТЕОРЕТИЧНИЙ НАВЧАЛЬНИЙ МАТЕРІАЛ**

### **ПЛАН ЛЕКЦІЙ**

<span id="page-15-0"></span>Тема 1. Сутність синхронного інтерактивного навчання. Застосування цифрових застосунків та онлайн інструменті. (2 год)

1. Загальні поняття про синхронне навчання.

2. Використання онлайн-інструменту Zoom.

3. Використання онлайн-інструменту Google Meet.

4. Використання онлайн-інструменту Microsoft Teams.

5. Приклад створення інтерактивного уроку, який буде проводитись онлайн в синхронному режимі.

6. Створення власного інтерактивного плану уроку в синхронному режимі.

Розуміють основи інтерактивних методів в синхронному режимі та їхня адаптація в онлайнсередовищі.

Кооперативне навчання в онлайн-середовищі.

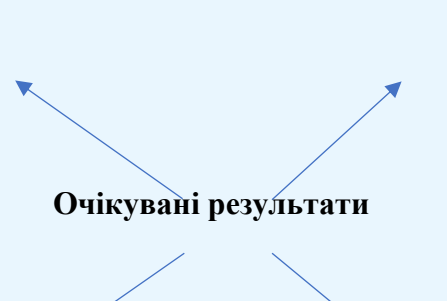

Розуміють налаштування застосунків для онлайнконференцій для проведення інтерактивного навчання онлайн.

Створюють власні інтерактивні плани - уроків в синхронному режимі.

MADE IN BINPO **16 Annual 16 Annual 16 Annual 16 Annual 16 Annual 16 Annual 16 Annual 16 Annual 16 Annual 16 Annual 16 Annual 16 Annual 16 Annual 16 Annual 16 Annual 16 Annual 16 Annual 16 Annual 16 Annual 16 Annual 16 Annu** 

### **1. Загальні поняття про синхронне навчання**

**Синхронний режим** передбачає взаємодію між суб'єктами навчання, під час якої учасники одночасно фізично перебувають в аудиторії, майстерні, тощо або перебувають в віртуальному освітньому середовищі або спілкуються за допомогою засобів аудіо-, відеоконференції. Інакше кажучи, це проведення заняття в режимі реального часу в тому числі в обраному цифровому середовищі. Рівночасно присутні у віртуальному середовищі викладач/майстер та здобувачі освіти, спілкуються приблизно так, як це відбувається на офлайн занятті.

### Переваги

- швидкий зворотний зв'язок від педагога:
- можна відразу пояснити концепції та поняття, які викликають у слухачів складності;
- організація групових активностей;
- розвиток навичок комунікації й колаборації.

### Недоліки

- необхідність синхронізувати графік і підлаштовуватися під загальний темп навчання;
- якщо індивідуальна увага педагога потрібна кільком слухачам, іншим доводиться чекати;
- залежність ефективності навчання від особистості педагога;
- високі вимоги до якості зв'язку під час занять.

**Синхронний режим** — майже безпосередній зворотний зв'язок з обох сторін. Відповіді та реакції надходять швидко, як і на офлайн-занятті. Лише у цей спосіб учні можуть попрацювати за групами. Проте певна частина синхронного заняття йде на улагодження технічних перешкод.

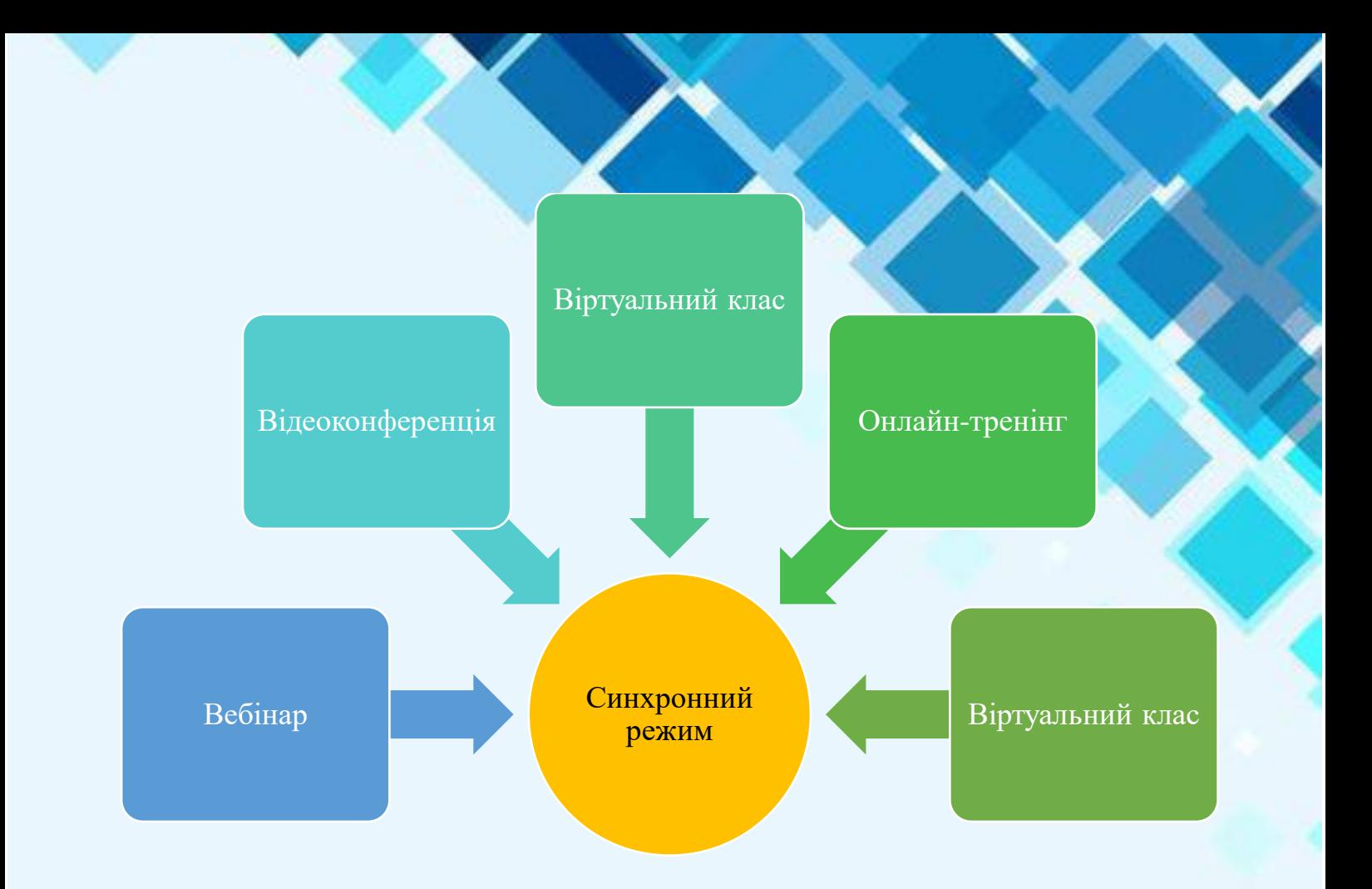

Рис. 1. Варіанти навчання у синхронному режимі

### **2. Використання онлайн-інструменту Zoom**

**Zoom** — програма для організації відеоконференцій, розроблена компанією Zoom Video Communications. Вона надає сервіс відеотелефонії, який дозволяє підключати одночасно до 100 пристроїв безкоштовно, з 40-хвилинним обмеженням для безкоштовних акаунтів.

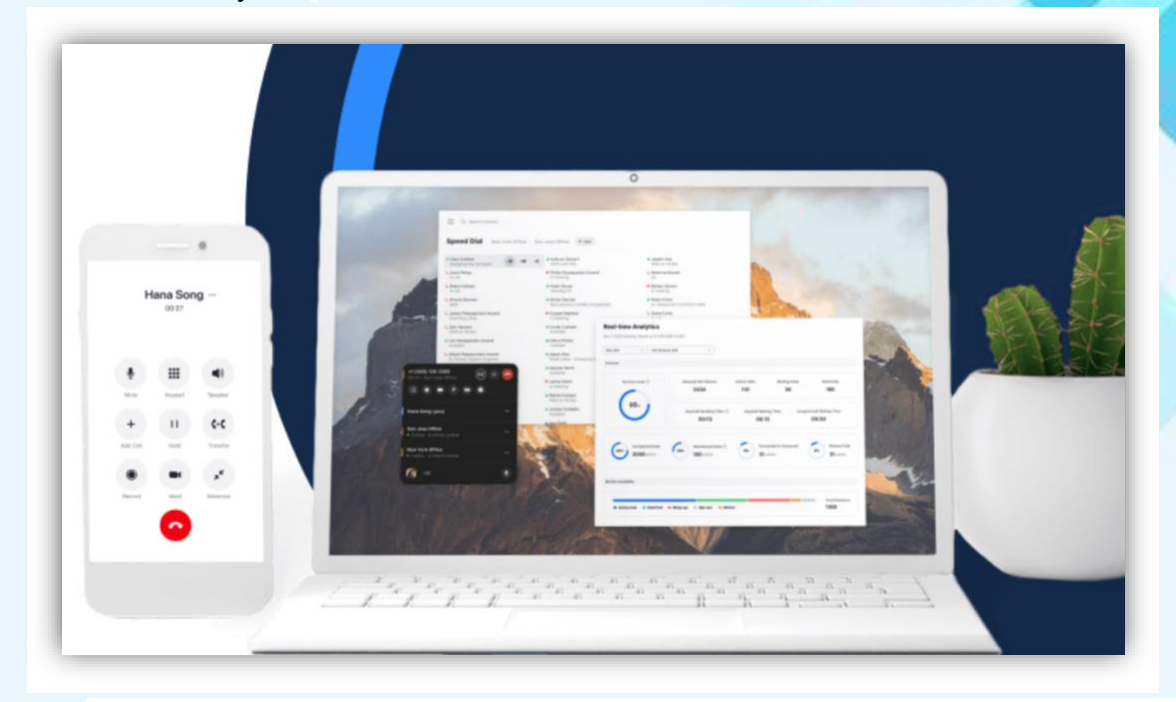

Zoom відмінно підходить для відеоконференцій, роботи, індивідуальних та групових занять. Користувачі можуть використовувати додаток як на комп'ютері, так і на планшеті й телефоні. До відеоконференції може підключитися будь-який, користувач за посилання, або ідентифікатором конференції. Відеоконференцію можна запланувати заздалегідь, а також зробити перманентне посилання, тобто для постійних зустрічей у певний час.

Де завантажити Zoom

• На офіційному сайті Zoom. Платформа доступна для операційних систем Windows, MacOS, Android та iOS

Прямі посилання на завантаження програми з офіційного джерела:

- Windows
- Google Play
- App Store

### Як налаштувати програму

- Створити абсолютно новий та унікальний акаунт для Zoom на базі електронної пошти;
- Прив'язати обліковий запис Google до платформи Zoom;

# Переваги Zoom

- Відмінний зв'язок
- Відео та аудіо зв'язок з кожним учасником
- Демонстрація екрану зі звуком
- Інтерактивна дошка
- Запис відеоконференції
- Алміністрування

### **Особливості Zoom**

На сьогодні формат онлайннавчання виникла потреба використання засобів з функціями групових чатів, дзвінків та конференцій. Одним з інструментів, найбільш пристосованих для навчання та зручних у використанні, є програма [Zoom](https://zoom.us/)

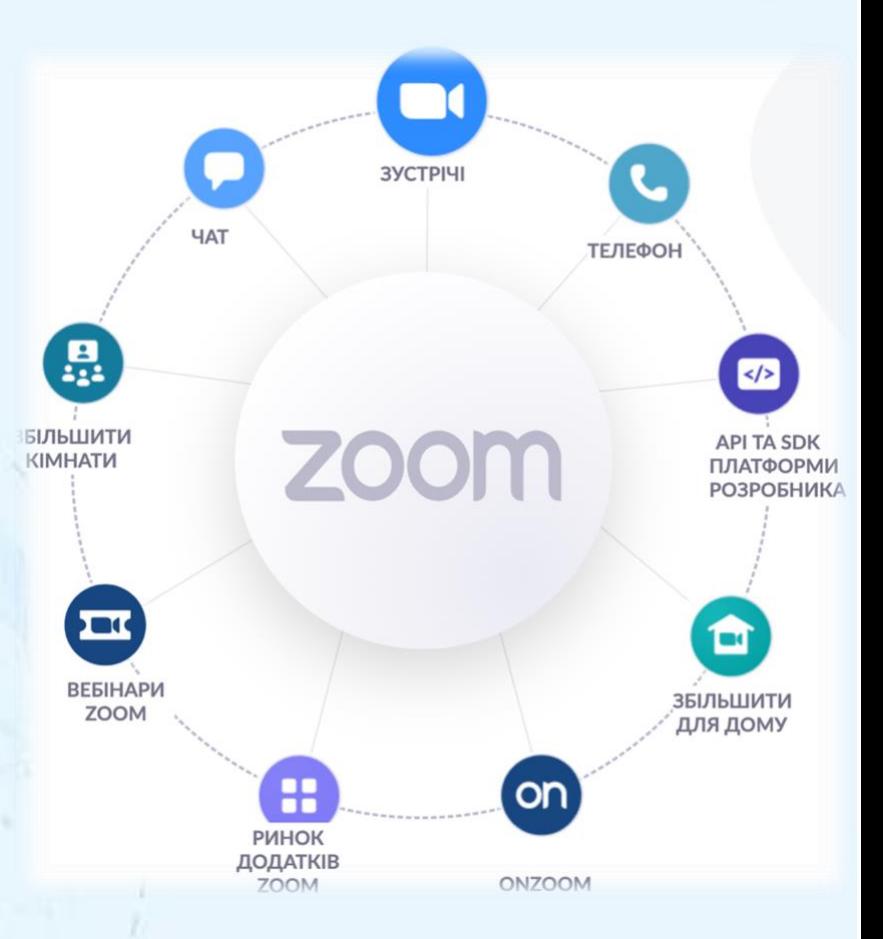

### **Можливості Zoom:**

- проведення онлайн-викладання з відео високої якості та можливістю участі до 100 користувачів (у безкоштовній версії заняття може тривати не довше 40 хвилин);
- функція демонстрації матеріалів на робочому столі під час занять і семінарів;
- планування занять заздалегідь і можливість запрошувати учасників;
- запис занять за участі студентів і особистих звернень;
- організація загальних і приватних чатів з метою листування та обміну матеріалами.

Посилання на Zoom див. [тут](https://zoom.us/)

Zoom інструкція для учасника та організатора конференцій див. [тут](https://www.youtube.com/watch?v=zU50sec8XM0)

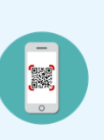

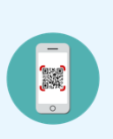

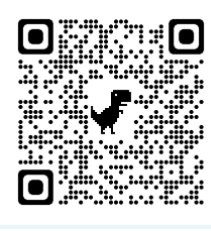

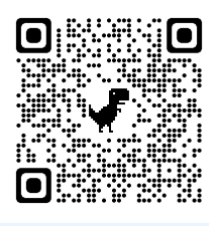

### **Огляд сервісу:**

### -Встановлення;

-Перегляд інтерфейсу;

-Перегляд налаштувань;

- Підключення.

### **3. Використання онлайн-інструменту Google Meet**

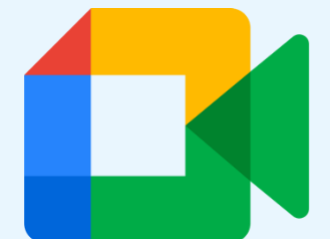

Google Meet — дозволяє створювати відеозустрічі, приєднуватися до них та демонструвати свій екран іншим учасникам.

Приєднуватися можна як через браузер, так і через додаток для Android або iOS.

Організація відеозустрічей, онлайн-занять зі студентами і слухачами. У зустрічі можуть одночасно брати участь до 150 користувачів.

> Заняття може тривати безперервно до 300 годин

Пристроях, тому почати зустріч можна на комп'ютері, а закінчити - на іншому пристрої, наприклад, телефоні.

Переваги **Google Meet** 

Є можливість демонстрації матеріалів на робочому столі ПК під час занять і семінарів.

Запис занять зі збереженням відео на Google Диск.

Планування занять заздалегідь та прив'язка до гуглкалендаря. Синхронізація запланованих занять виконується автоматично на всіх пристроях

Рис. 2. Переваги Google Meet

### **Огляд сервісу:**

-Встановлення; -Підключення; -Перегляд інтерфейсу; -Перегляд налаштувань.

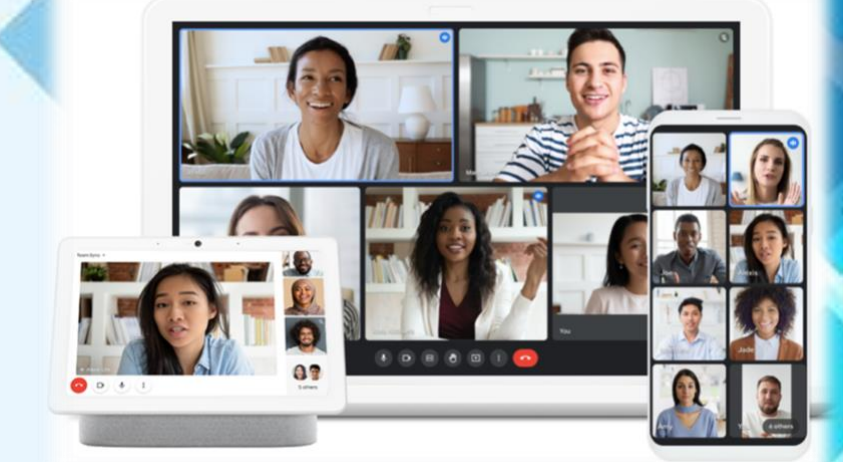

СТВОРЕННЯ ВІДЕОКОНФЕРЕНЦІЇ ПОКРОКОВА ІНСТРУКЦІЯ.

Коротка інструкцію, як створити конференцію в Google Meet

n

Рис 3. Створення конференцій. Покрокова інструкція

回想遇 ්ට Посилання на Google Meet див. [тут](https://meet.google.com/) O Інструкція по ſo користуванню Google Meet див. [тут](https://www.youtube.com/watch?v=oynpVrZmut4) :#

MADE IN BINPO **23** 

**4.Використання онлайн-інструменту Microsoft Teams**

# **Microsoft Teams**

**Microsoft Teams** — це програма для спільної роботи, яка дозволяє вам і вашій групі залишатися в курсі, систематизовані та залишатися на зв'язку.

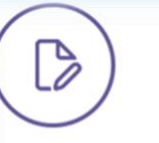

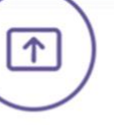

# Ξ

Завдання Тризначайте, відстежуйте та оцінюйте

завдання для класу.

### Демонстрація екрана

Демонструйте свій екран або презентацію в реальному часі. Занурення в текст

Читайте розмови й чати в більш персоналізованому форма ті, все це в Microsoft Toam

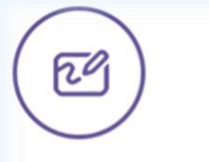

### Дошка

Співпрацюйте в Міcrosoft Teams на некінченному цифроому аркуші вільного формату.

ጢ

Піднімайте руку Висловлюйтесь, не заважаючи іншим

учням.

Подивіться на весь клас по-новому для дискусій та презентацій.

Спільний режим

ၜၜၜ

**Microsoft Teams** - універсальна платформа для спільної роботи, яка об'єднує разом чат, онлайн зустрічі, конференції та сервіси Microsoft 365 для найбільш ефективної взаємодії.

Щоб повною мірою зрозуміти можливості продукту, необхідно спробувати його в роботі і використати запропоновані функції для вирішення конкретних завдань. Почати знайомство з сервісами для віддаленої роботи від Microsoft можна з Teams.

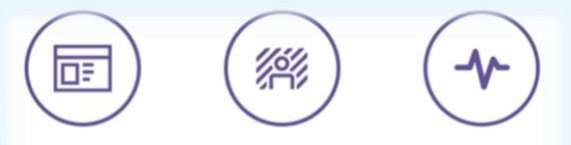

### Інтеграція

Організуйте освітній процес по-своєму з Microsoft Teams та інтеграцією системи керування навчанням.

Користувацький фон

Ви можете розмити

фон на час наради,

вибрати безкоштовне

зображення або імпортувати своє.

Аналітика

Отримуйте доступ до даних про залучення учнів на заняттях за допомогою інтуїтивно зрозумілої інфор маційної панелі.

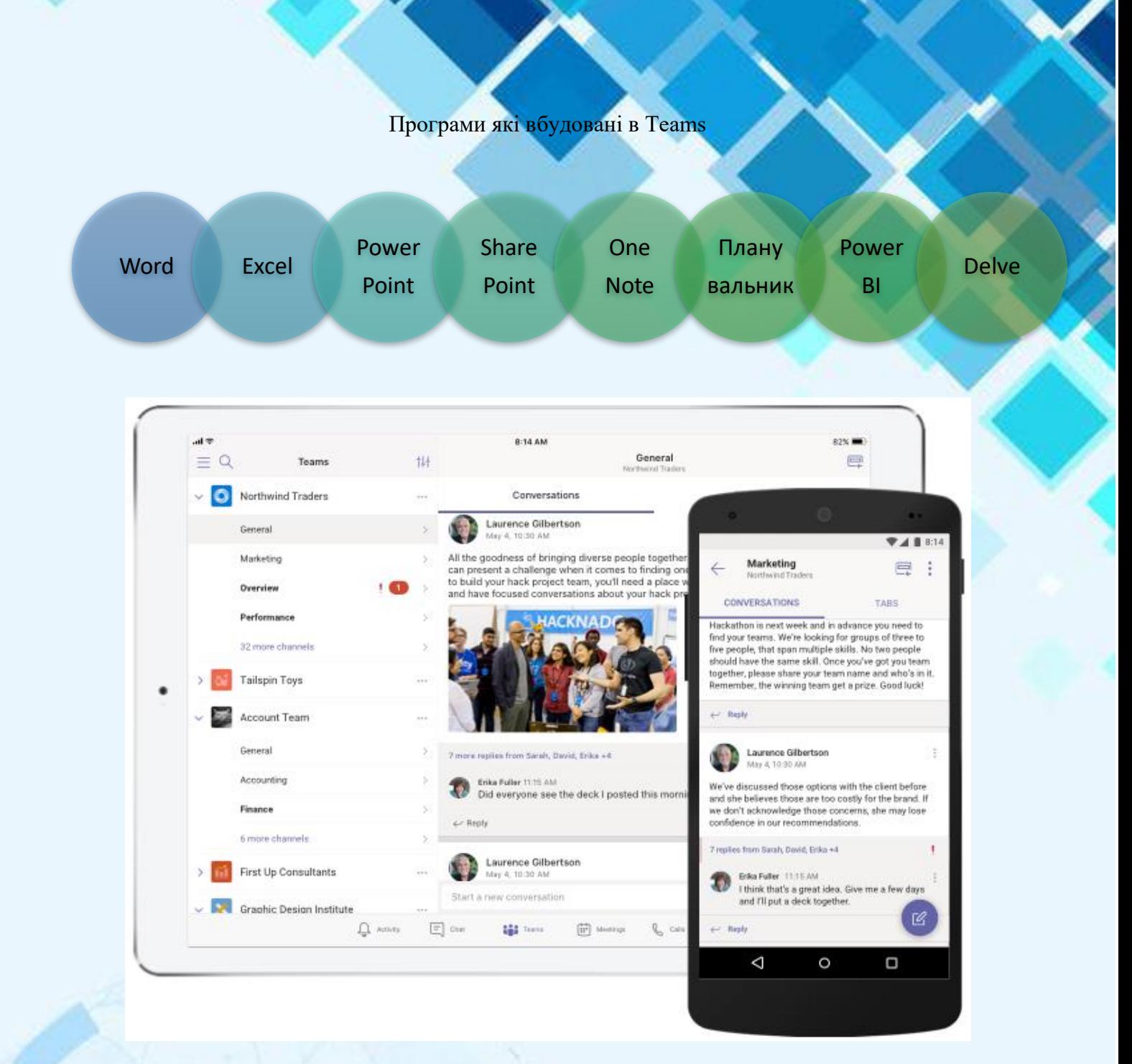

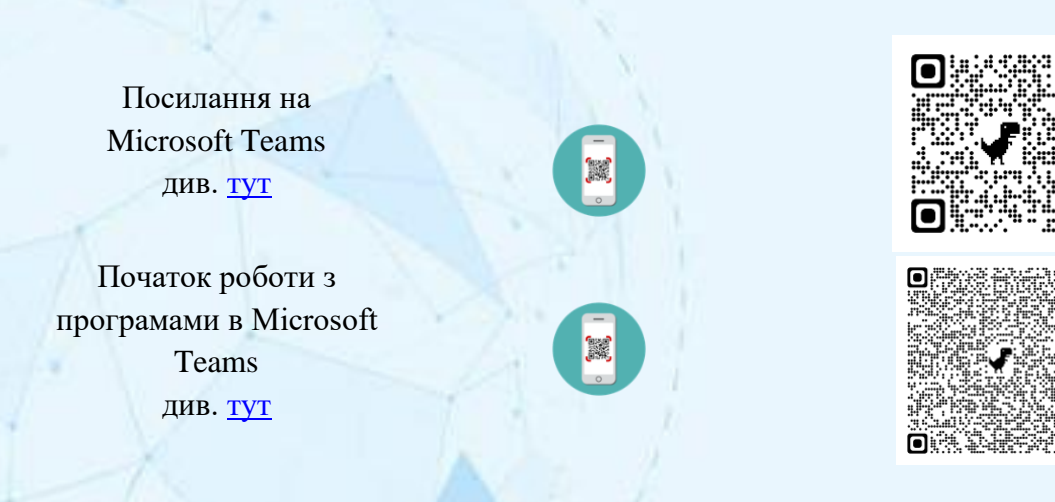

MADE IN BINPO **25** 

o

Ō

Ή,

# **5. Приклад створення інтерактивного уроку, який буде проводитись онлайн в синхронному режимі.**

### ПРИКЛАД ПЛАНУ УРОКУ

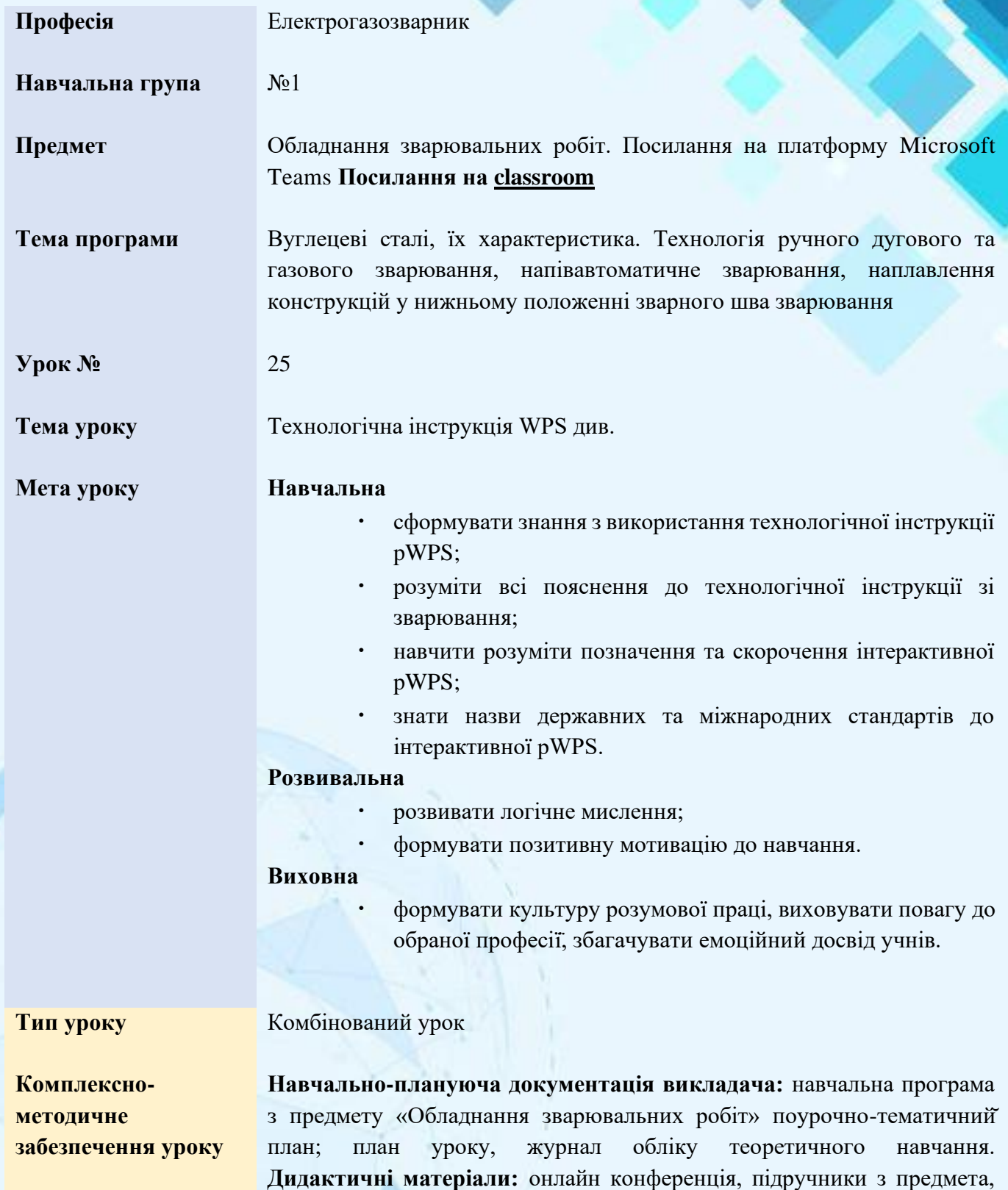

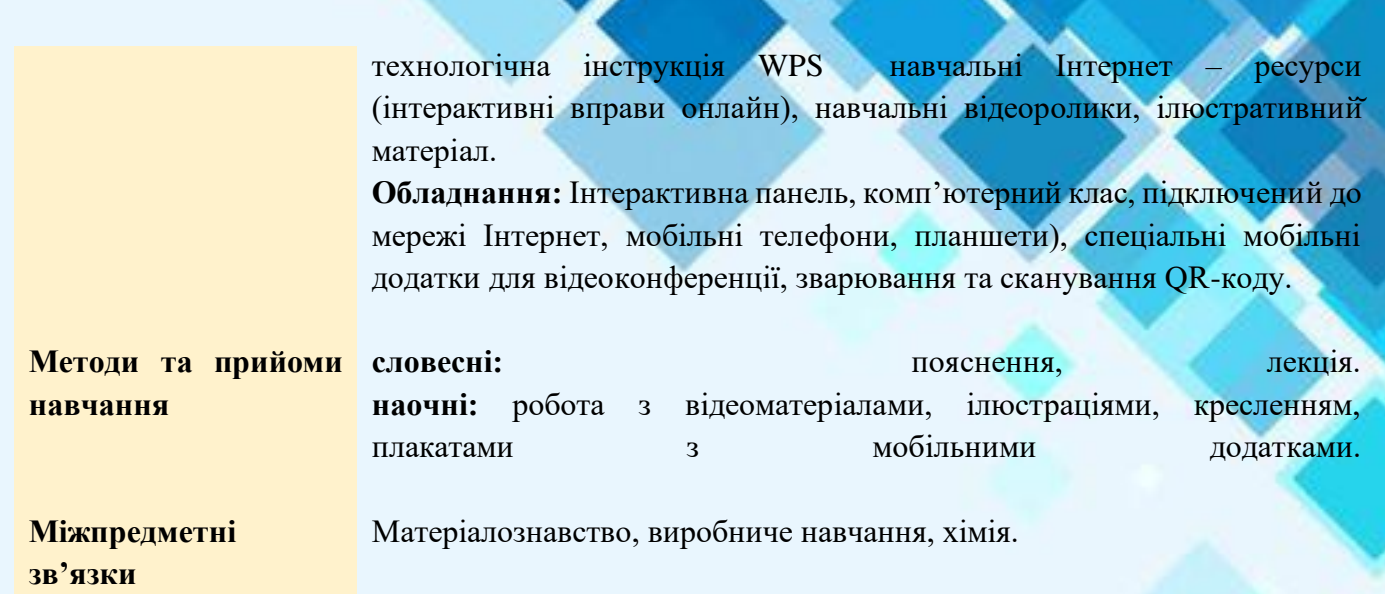

# **5.2. ПРИКЛАД ХОДУ УРОКУ**

# **5.2.1.Організаційний етап.** Ознайомлення з інструкцією проведення уроку.

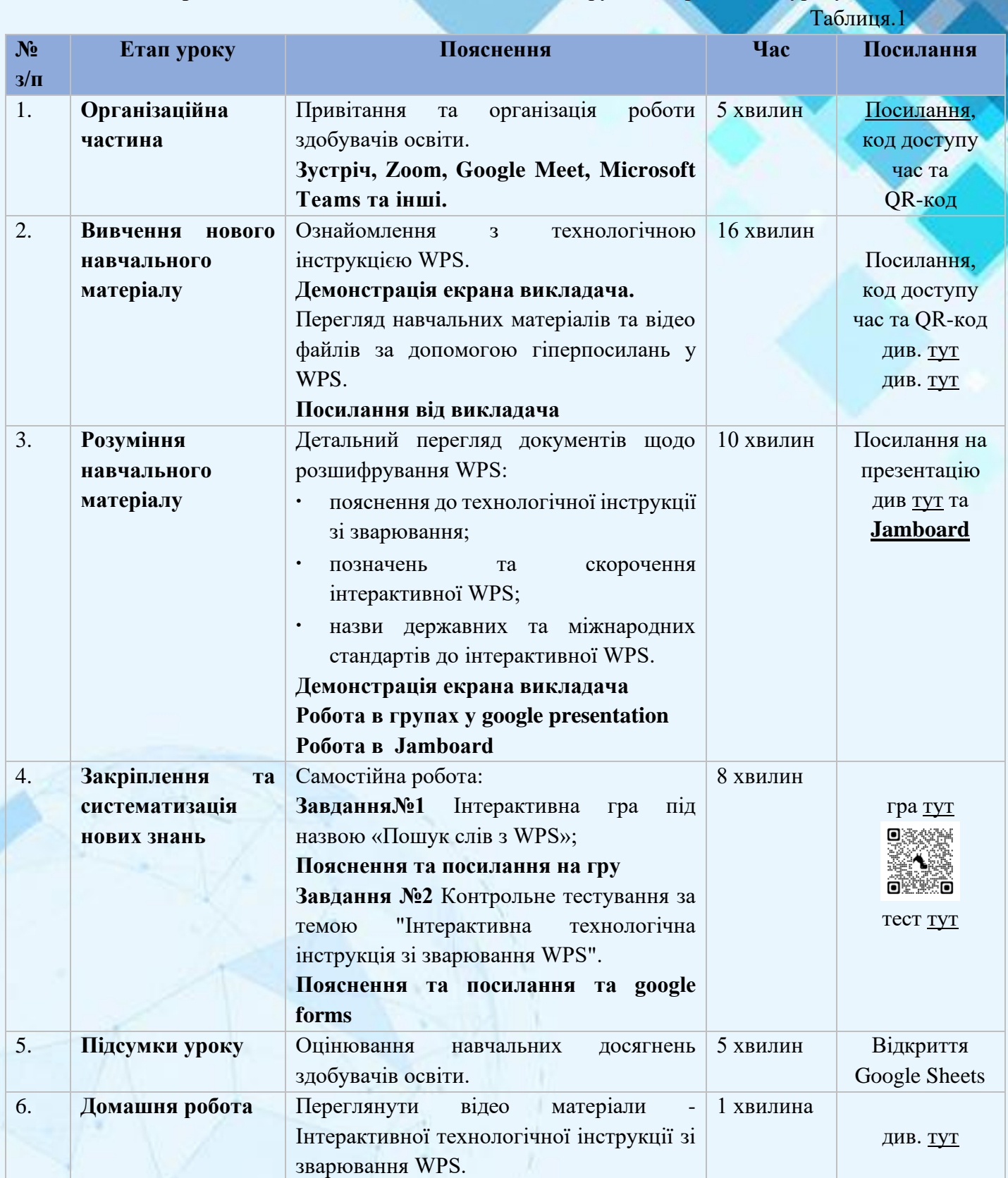

### Таблиця 1. Технологічна карта уроку

**6. Створення власного інтерактивного уроку в синхронному режимі.**

### Завдання

- 1. Створити власний профіль онлайн-інструментів Zoom, Google Meet, Microsoft Teams. Зробіть скріншот екрану.
- 2. Перегляньте налаштування та відео інструкції онлайн-інструментів Zoom, Google Meet, Microsoft Teams. Зробіть скріншот екрану.
- 3. Створити власний інтерактивний план уроку в синхронному режимі за напрямком професійної діяльності.
- 4. Презентувати інтерактивний план уроку в синхронному режимі.

Матеріали завдань підготуйте у вигляді презентації (Microsoft PowerPoint)

### **ПЛАН ЛЕКЦІЙ**

**Тема 2.** Сутність асинхронного інтерактивного навчання. Застосування цифрових застосунків та онлайн-інструментів

(2 год)

1. Загальні поняття про асинхронне навчання.

2.Використання онлайн-інструменту Nimbus Screenshot & Screen Video Recorder, Google сервіси, LearningApps, World wall.

3. Приклад створення інтерактивного уроку, який буде проводитись онлайн в асинхронному режимі.

4. Створення власного інтерактивного уроку в асинхронному режимі.

### **Очікувані результати:**

*Адаптація до інтерактивних методів до застосування в онлайн середовищі, для асинхронних* занять *допомогою сервісів*   $LearningApps,$ *Genial.ly, Google Forms;*

*Кабінет зі створення нових вправ у відповідності до курсів/предметів, які викладають слухачі та слухачки.*

*Створення власного інтерактивного плану уроку за своїм напрямком*

### **1. Загальні поняття про асинхронне навчання**

**Асинхронне навчання** – це навчання, в якому контакт між викладачем та слухачем здійснюється з певною затримкою у часі; це форма навчальної телекомунікації, коли кожний слухач знайомиться з навчальними матеріалами або виконує завдання не одночасно з усіма, а в зручний для нього час.

Кожний слухач має можливість:

- запропонувати викладачеві свій варіант виконання завдання;
- здобувати нові знання самостійно з електронного конспекту;
- підключатись до форуму для обговорення та уточнення набутих знань;
- налагодити контакти з іншими слухачами.

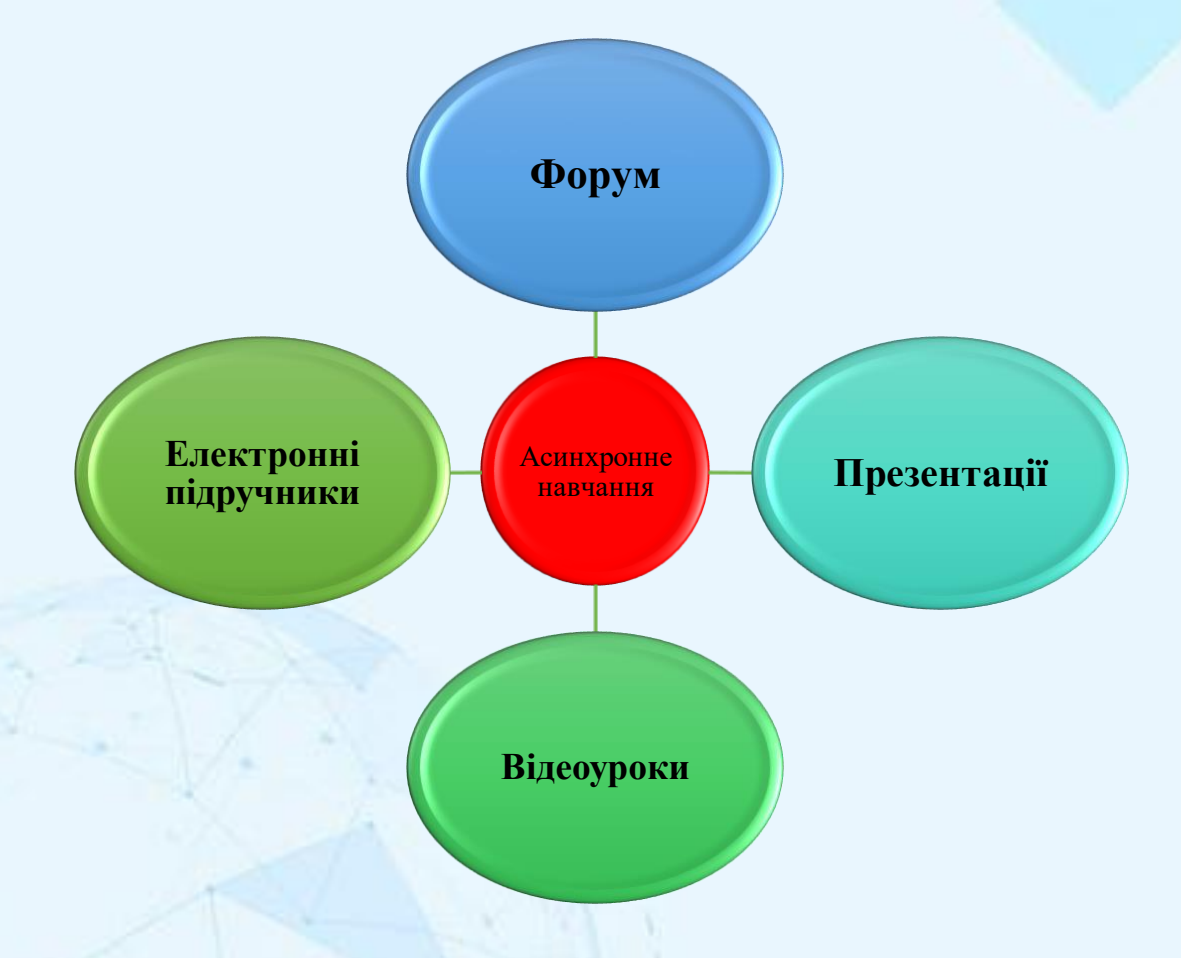

Рис. 4. Форми онлайн комунікації

Забезпечення синхронного та асинхронного зв'язку дозволить підвищити якість навчання:

- реалізація самостійної роботи слухачів з особливими потребами;

- здійснюється групове та індивідуальне навчання з підтримкою інформаційних технологій, що є важливим для слухачів, які мають вади мови чи слуху;

- створення різних груп для спілкування та навчання;

- створення форумів та чатів на різну тематику;

- використання форумів для розташування тексту, графіків малюнків та інше у мережі Інтернет;

- загальна доступність навчальних матеріалів для усіх слухачів групи.

Синхронне та асинхронне спілкування допоможе не лише у оволодінні новими знаннями, а й у спілкуванні з здобувачів освіти, знаходженні нових друзів, що є важливим для слухачів з вадами здоров'я. Такі програми відкривають перед слухачами з особливими потребами нові можливості для професійної та особистої реалізації як повноправного члена суспільства.

### **ЧОМУ АСИХРОННИЙ РЕЖИМ**

• Асинхронний режим може охоплювати різноманітні засоби інформації, аудіо - та відеоуроки. За допомогою асинхронного режиму навчання здобувачі освіти працюють у власному темпі та у зручний для себе час.

• Педагоги мають зазначити терміни виконання завдань, надіслані для зворотного зв'язку, надати орієнтовний розклад занять для слухачів курсу, щоб вони мали уявлення про те, що їм слід робити й коли.

• Асинхронний режим застосовують до різних форм цифрового та онлайнового навчання. Наприклад, викладач може записувати власні короткі відеоуроки, пояснення або навчальні завдання, які студенти виконують самостійно.

• Асинхронне дистанційне навчання так само потрібне, як і синхронне, тому що є здобувачі освіти, яким потрібно більше часу на опрацювання тієї чи іншої теми.

**2. Онлайн-інструменти для асинхронного навчання Nimbus Screenshot & Screen Video Recorder, Google сервіси, LearningApps , World wall.**

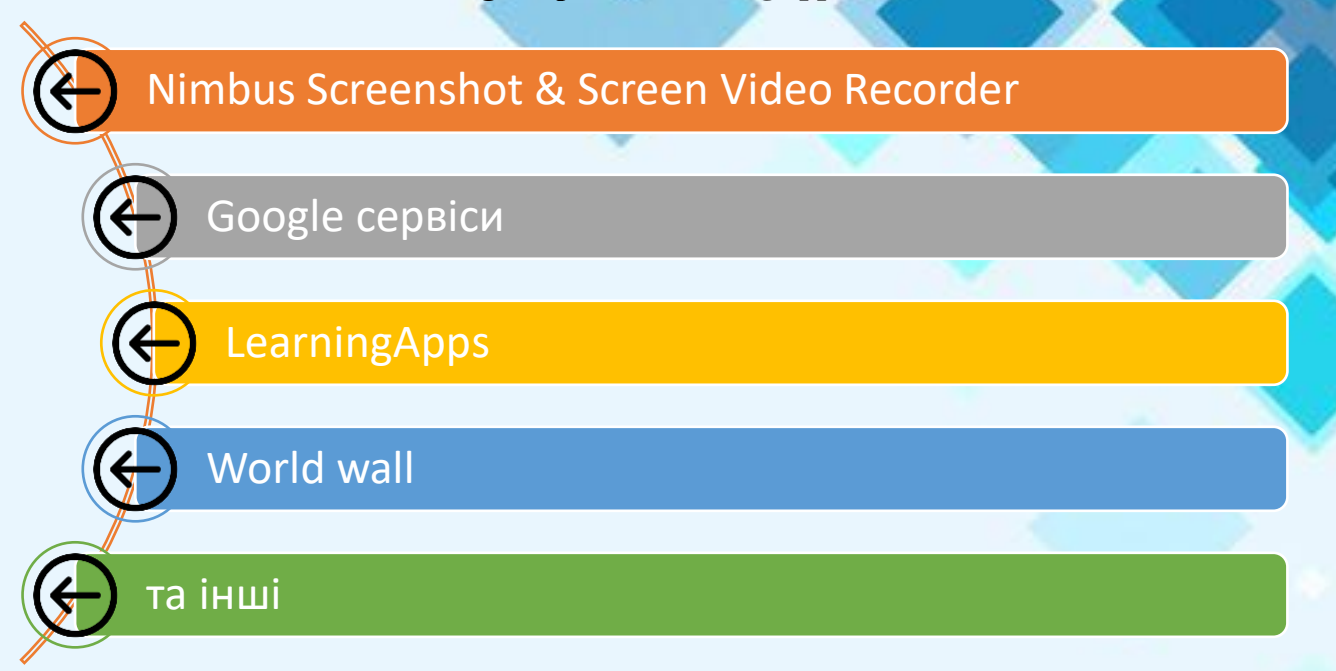

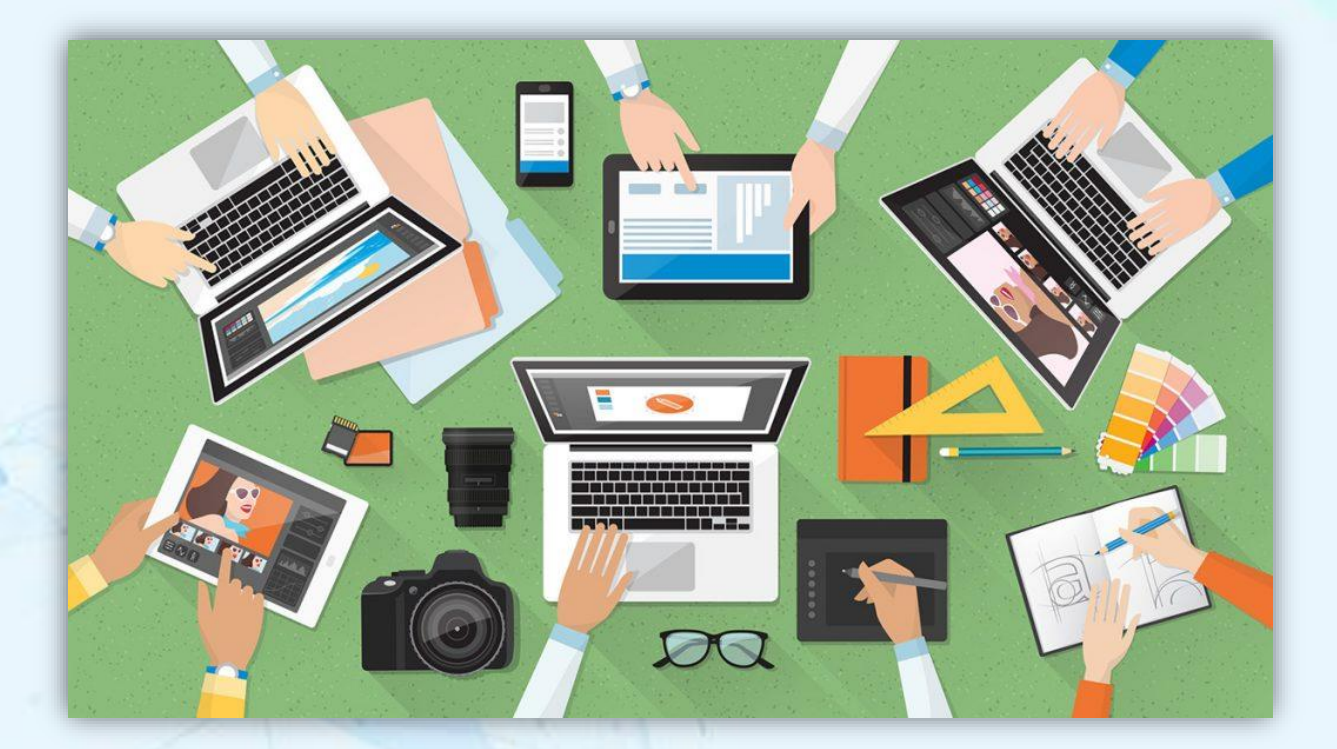

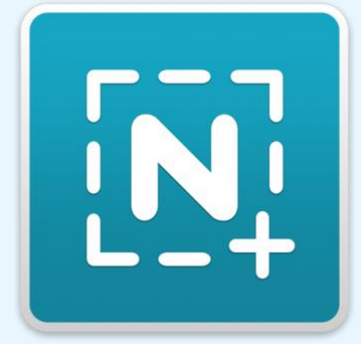

**Nimbus Screenshot & Screen Video Recorder**

**Nimbus Screenshot & Screen Video Recorder - це розширення для запису скріншотів та скринкастів**

### **МОЖЛИВОСТІ**

# Скріншоти та запис відео

- Можливість зробити скріншот частини екрана чи видиму область;
- Лупа, яка дозволить зробити скріншот великої точності;
- Гарячі клавіші для створення скріншотів та скрінкастів.

# Редагування скріншотів

- Виділення об'єктів за допомогою різних інструментів: стрілок, тексту, прямокутників, коло тощо;
- Приховуйте потрібну інформацію за допомогою інструменту розмиття (Blur);
- Можливість змінювати розмір зображення;
- Можливість "крутити" зображення по осі;
- Можливість "вирізати" із зображення потрібну область;

# Збереження скріншотів

- Збереження скріншотів та скрінкастів безкоштовно в Nimbus Note з можливістю перегляду їх з будь-якого іншого пристрою (комп'ютер, смартфон або планшет);
- Для скріншотів та скрінкастів надісланих у Nimbus Note можна отримати спеціальне посилання, де можна переглянути скріншот або записане відео.
- Збереження скріншотів та скрінкастів на комп'ютер;

Можливості редагувати скріншоти.

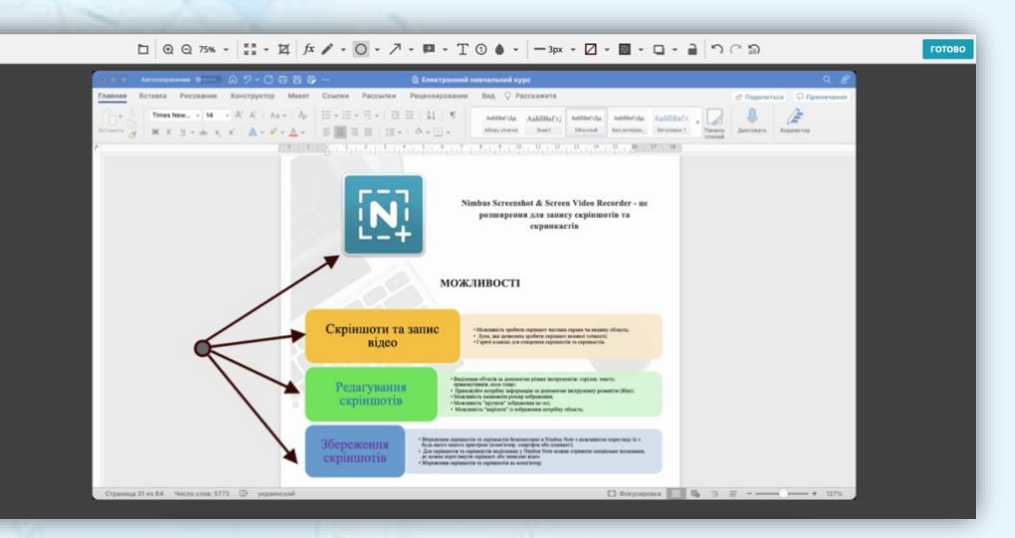

Ви можете:

MADE IN BINPO **34** and 34 and 35 and 36 and 36 and 36 and 36 and 36 and 36 and 36 and 36 and 36 and 36 and 36 and 36 and 36 and 36 and 36 and 36 and 36 and 36 and 36 and 36 and 36 and 36 and 36 and 37 and 38 and 38 and 38

- **-** обирати масштаб та розмір скріншота (певний фрагмент, видима сторінка або вся сторінка);
- **-** додавати зображення, текст, стрілочки з підписами, коментарі, формули та фігури;
- **-** додавати різноманітні ефекти (затемнення, виділення);
- **-** робити та записувати відео звернення, трансляцію робочого столу;
- **-** додавати голосове повідомлення та QR-код;
- **-** друкувати;
- **-** обирати формат для збереження;
- **-** зберігати файл у вибраному місці.

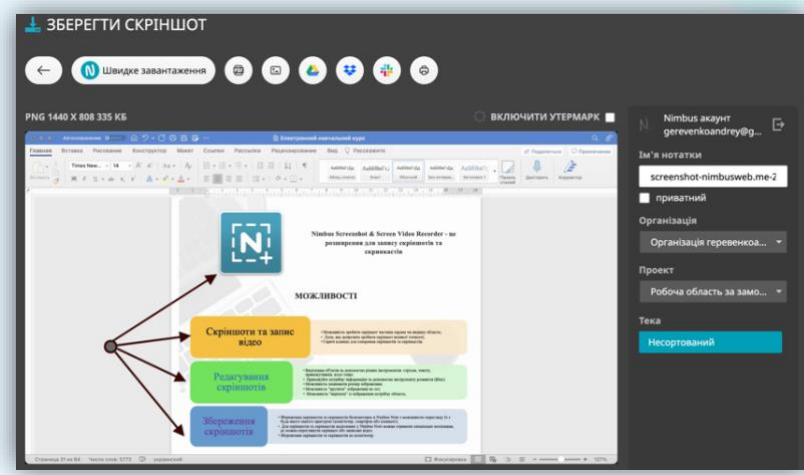

Створити власних відеоматеріалів

### Ви зможете:

- **-** обрізати відео;
- **-** додавати інші елементи, власний голосовий коментар або відео звернення;
- **-** конвертувати відео в різні формати;
- **-** зберігати та завантажувати на Youtube.

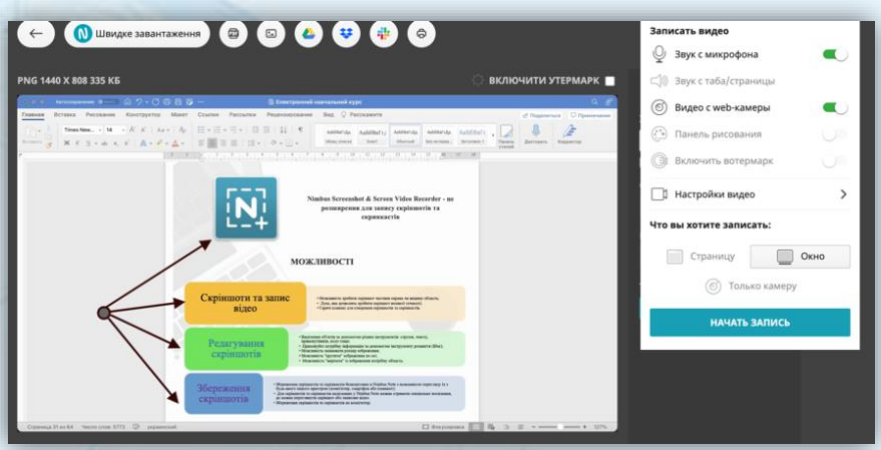

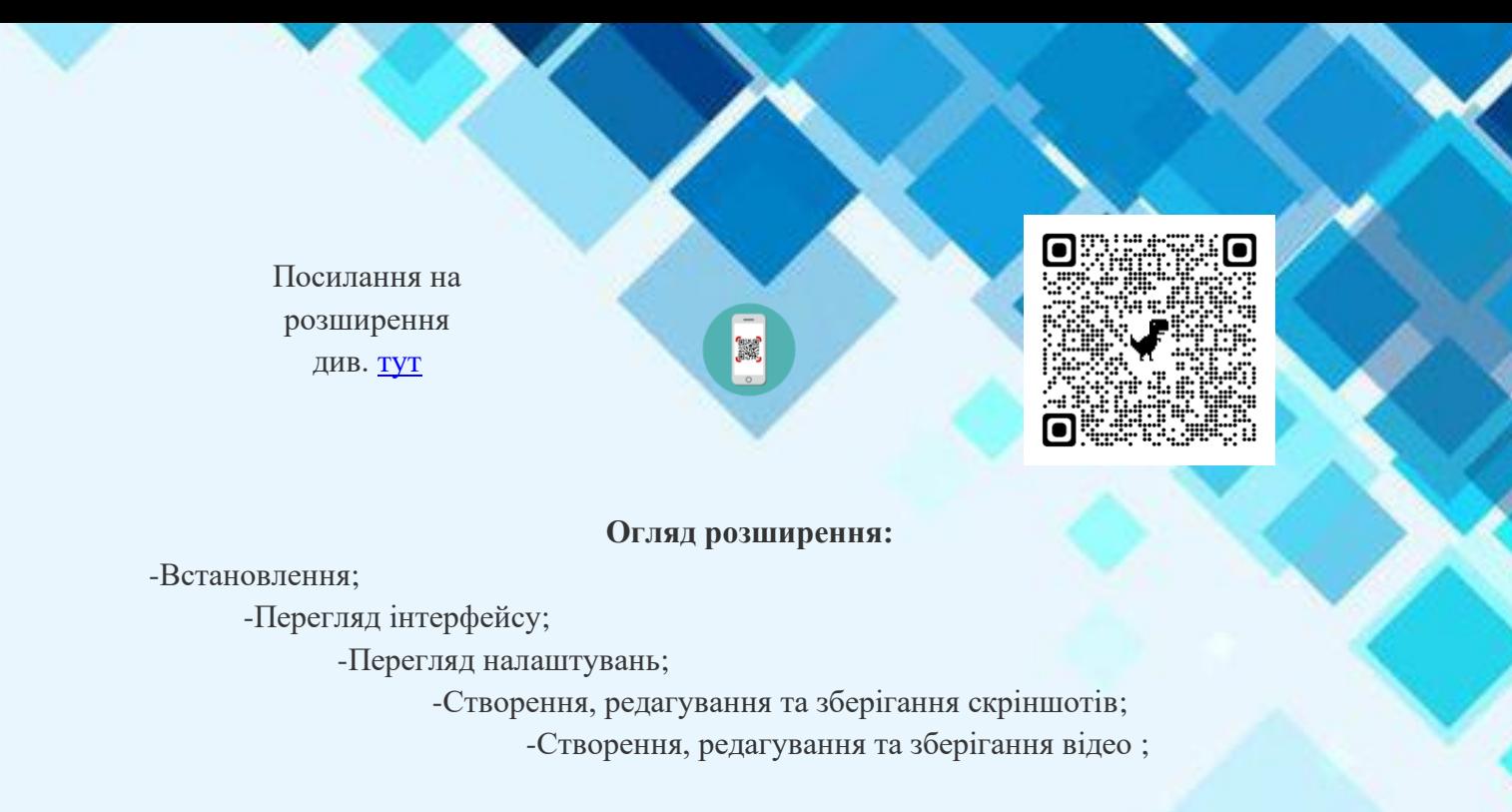

### **Для створення відео уроку потрібно:**

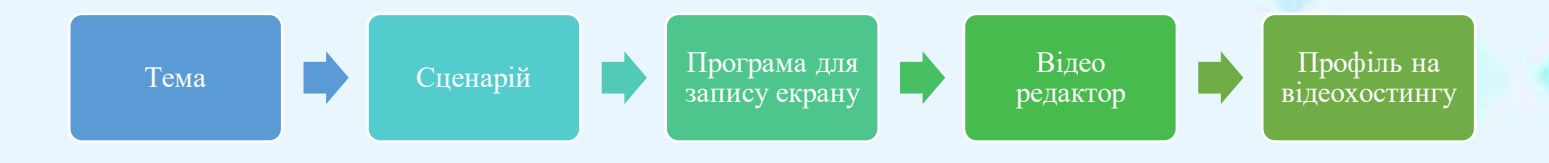

**Інші назви програм для запису екрану персонального комп'ютера:**

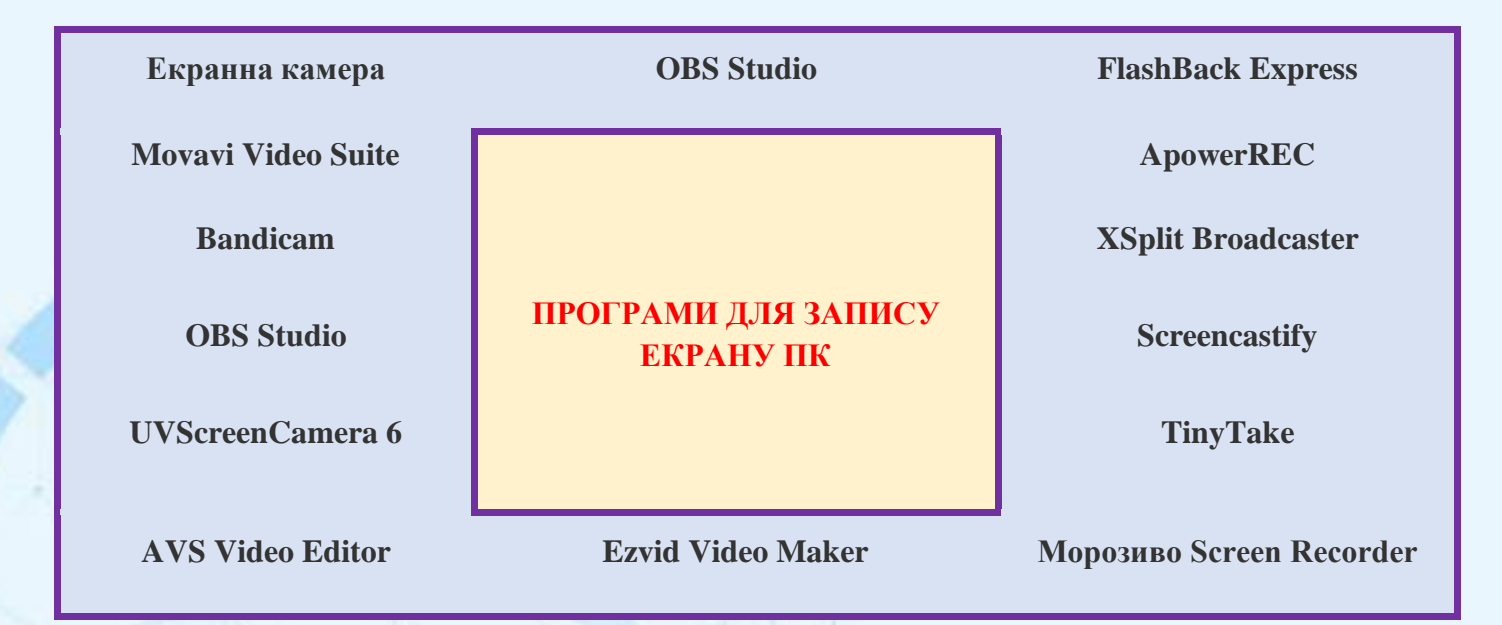

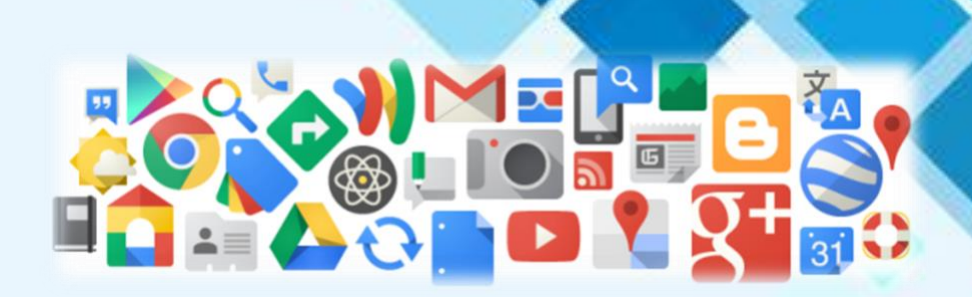

### **Google – СЕРВІСИ**

**Хмарні технології від Google** – це сервіс, який дозволяє віддалено використовувати засоби обробки і зберігання даних. Хмарні педагогічні технології забезпечують використання сервісів мережі Інтернет як засобу інтерактивного навчання без застосування локального програмного забезпечення, окрім браузера та плагінів до нього. Хмарні технології забезпечують виконання багатьох видів навчальної діяльності, контролю і оцінювання навчальних досягнень учнів, он-лайн тестування, відкритості освітнього середовища.

Використання хмарних технологій у навчальному процесі перш за все дозволяє вирішити проблему забезпечення рівного доступу здобувачів освіти та викладачів до якісних освітніх ресурсів як на уроках, так і у позаурочний час. Важливий внесок у розвиток хмарних технологій для освіти робить компанія Google.

- **-** Google Docs, Google Drive, Youtube ,Google Академія для підготовки та упорядкування навчальних матеріалів;
- **-** Gmail, Calendar, Sites, Hangouts для навчальної та виробничої комунікації;
- **-** ClassRoom для планування, підготовки та проведення дистанційних та змішаних навчальних курсів.

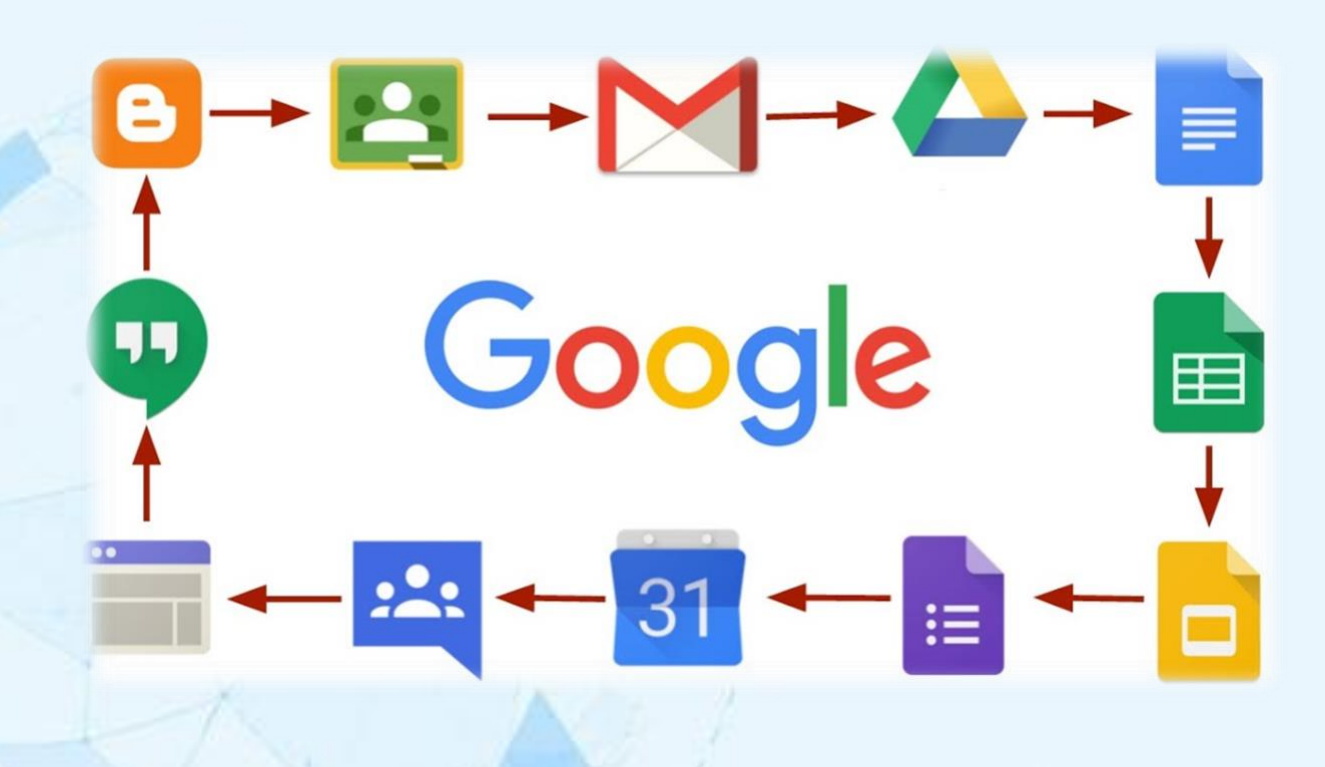

**Порядок ознайомлення з Google сервісними**

Таблиця.2

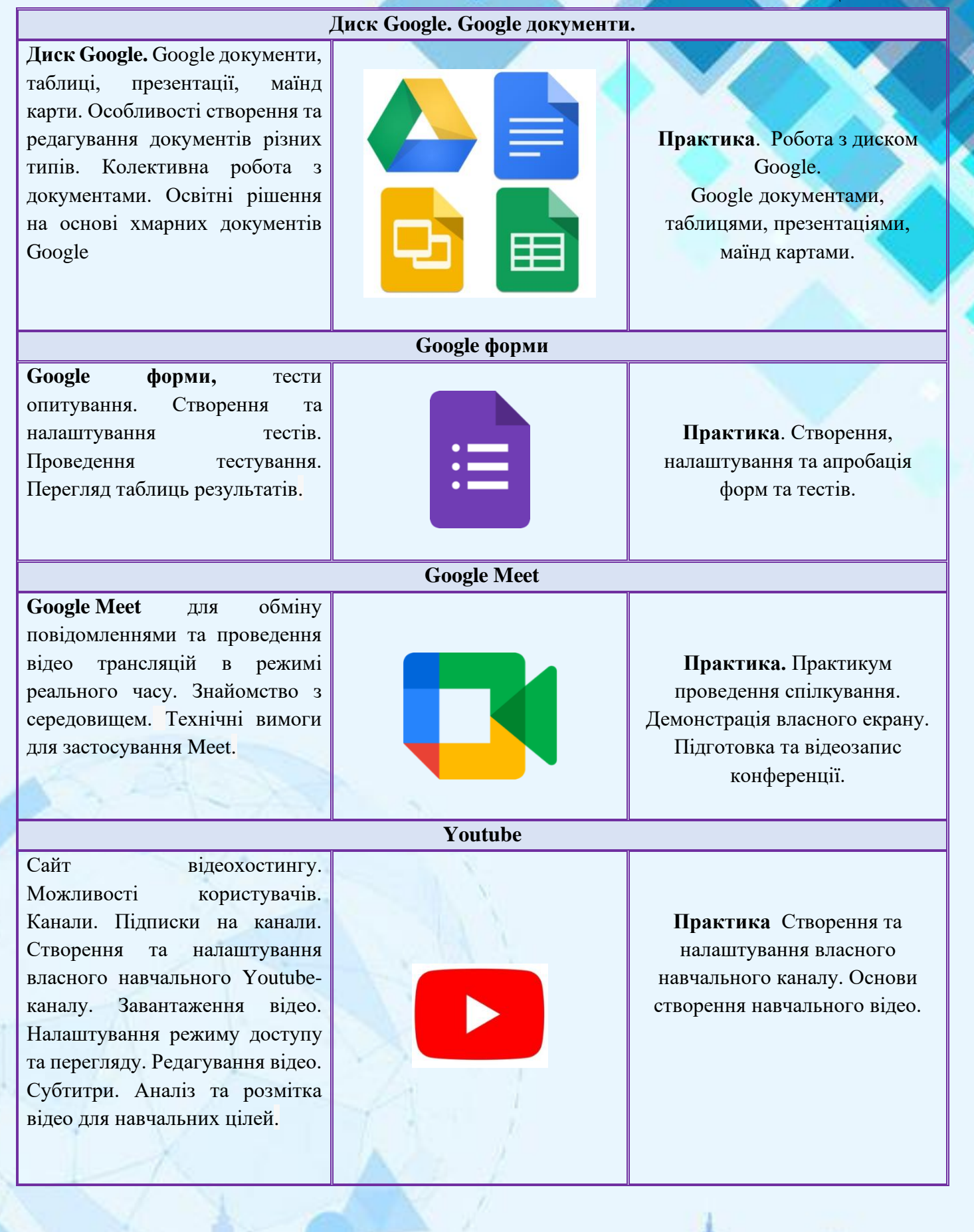

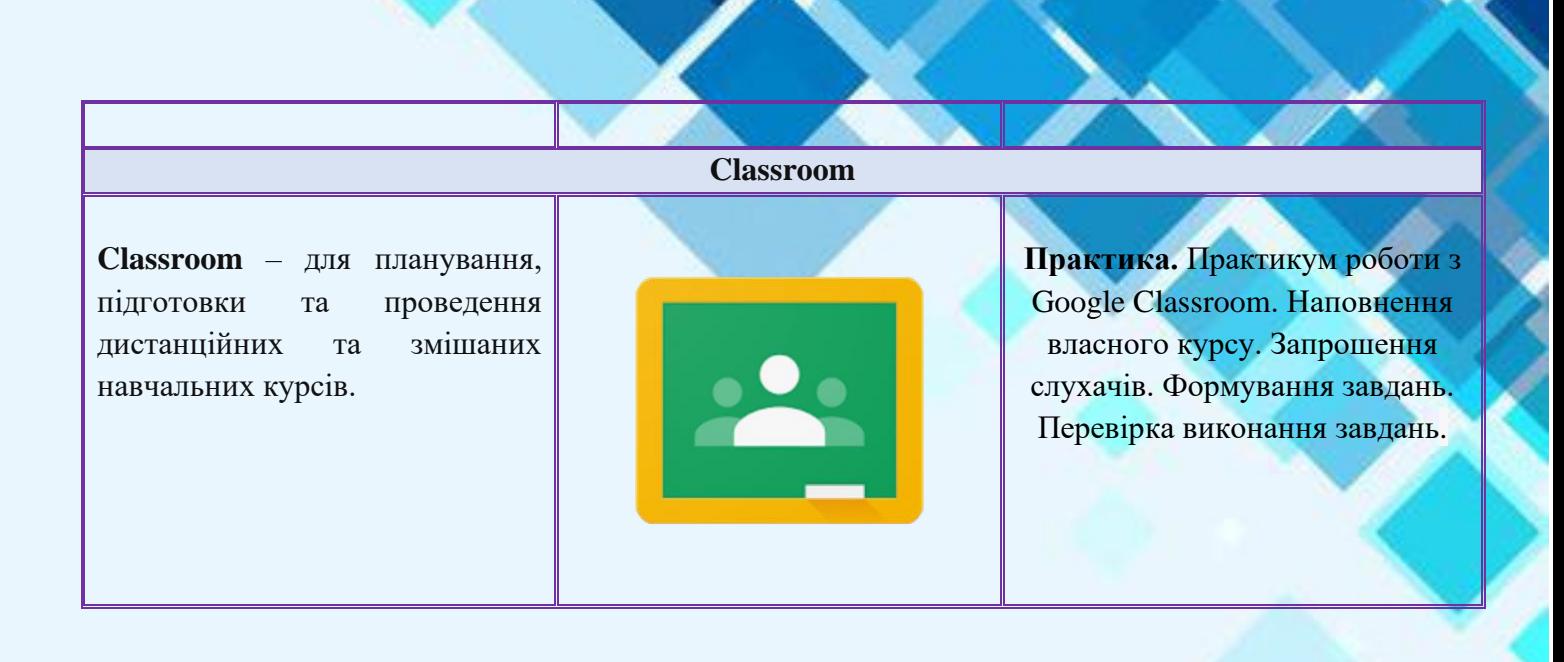

Сервіси Google див. [тут](https://www.google.com.ua/)

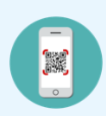

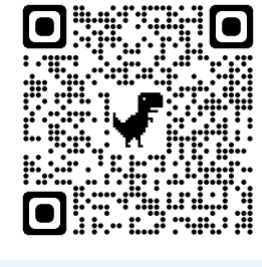

**Огляд сервісів:**

-Реєстрація; -Перегляд інтерфейсу; -Перегляд сервісів;

### **Онлайн сервіс - LearningApps**

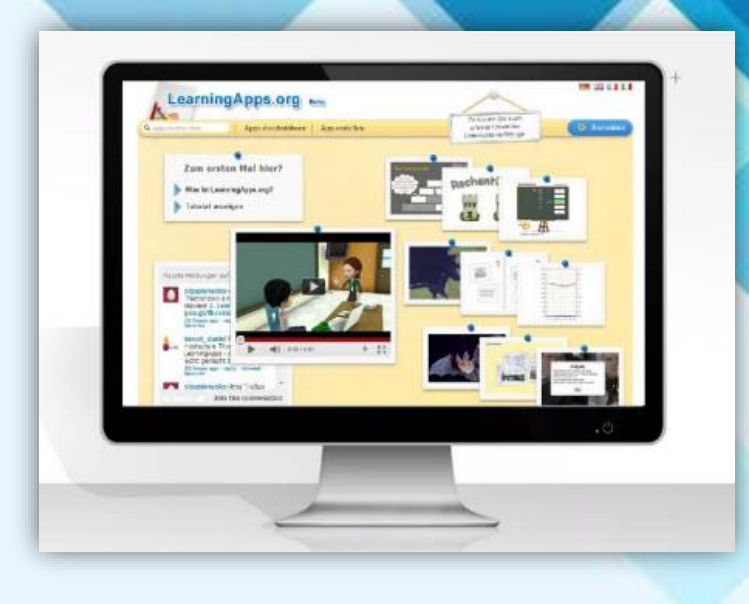

**LearningApps** – онлайн-сервіс, який дозволяє створювати інтерактивні вправи. Він є конструктором для розробки, зберігання інтерактивних завдань з різних предметних дисциплін, за допомогою яких здобувачі освіти можуть перевірити і закріпити свої знання в ігровій формі.

Сервіс Learningapps є додатком для підтримки освітніх процесів у навчальних закладах різних типів. Конструктор Learningapps призначений для розробки, зберігання інтерактивних завдань з різних предметних дисциплін, за допомогою яких здобувачі освіти можуть перевірити і закріпити свої знання в ігровій формі, що сприяє формуванню їх пізнавального інтересу.

Сервіс Learningapps надає можливість отримання коду для того, щоб інтерактивні завдання були розміщені на сторінки сайтів або блогів педагогічних працівників та здобувачів освіти.

Сервіс працює на декількох мовах, зараз українську мову додано до переліку мов інтерфейсу сервісу: перекладені загальні текстові рядки та всі рядки, що стосуються різноманітних вправ. Вправу можна запозичити з будь-якого мовного середовища і переробити під український варіант або ж використовувати мовою оригіналу.

Кожен із ресурсів можна використати на своєму занятті, змінити під власні потреби, розробити схожий чи зовсім інший навчальний модуль, його можна зберігати у власному «кабінеті», створивши свій акаунт в даному онлайновому середовищі.

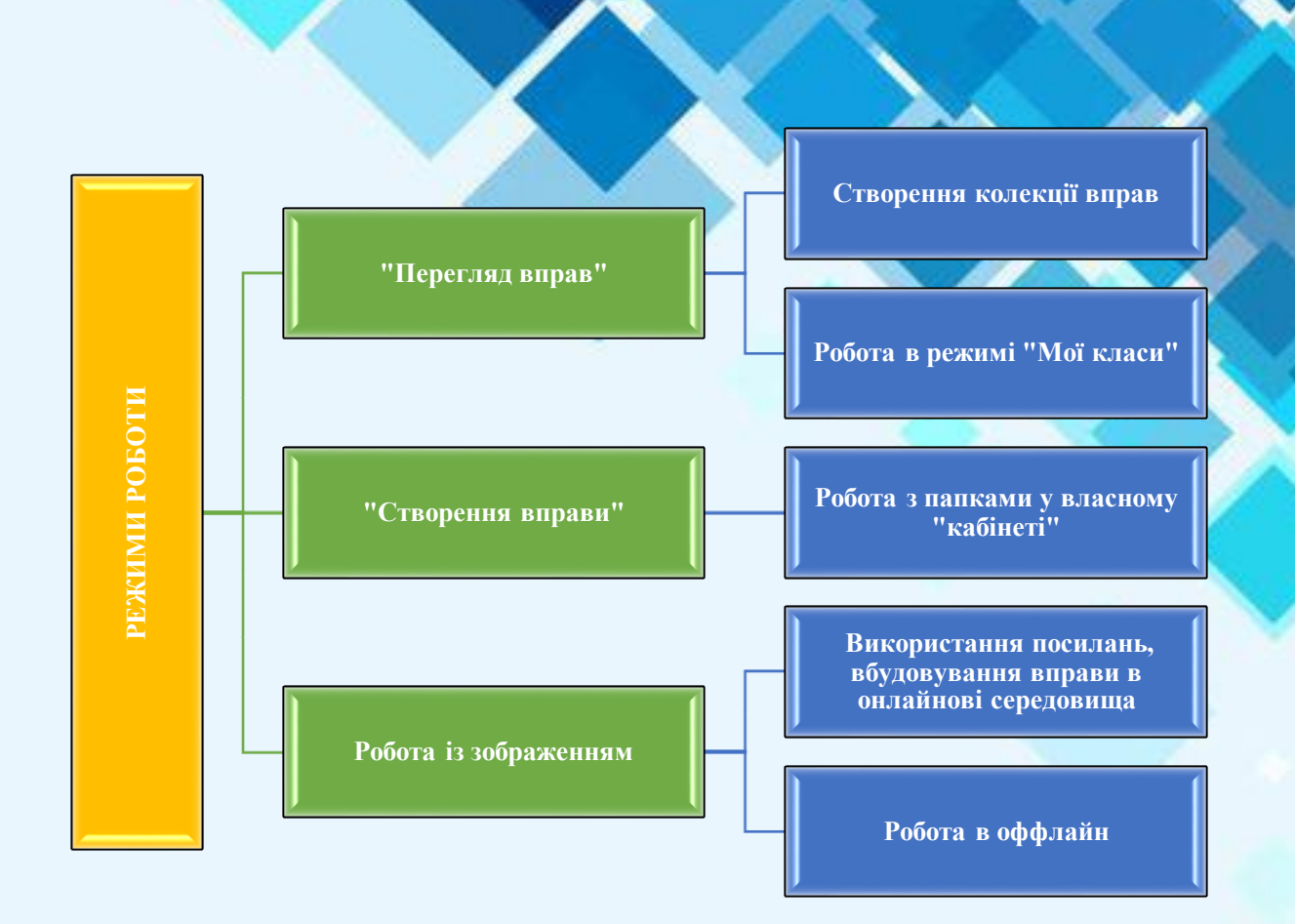

Рис 5. Режими роботи

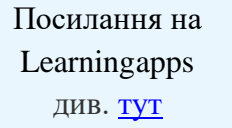

Learningapps: Знайомство з інтерфейсом. див. [тут](https://www.youtube.com/watch?v=_KXU9W43n6k)

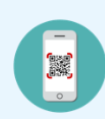

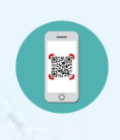

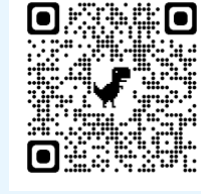

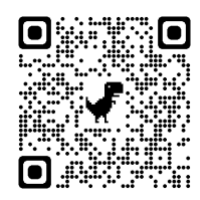

### **Огляд сервісу:**

-Перегляд інтерфейсу; -Перегляд налаштувань; -Створення, інтерактивних ігор; -Надання доступу;

# **Онлайн – інструмент «Worldwall»**

**Wordwall** - багатофункціональний інструмент для створення як інтерактивних, так і друкованих матеріалів. Інтерактивні вправи відтворюються на будь-якому пристрої, що має доступ до інтернету: на

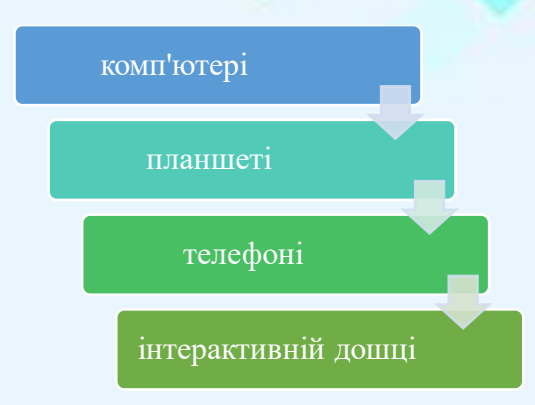

Сервіс пропонує багато шаблонів, за допомогою яких можна створити дидактичні ігри. Навіть у безкоштовній версії ви отримуєте доступ до великого арсеналу ігор. Алгоритм роботи приблизно такий же, як і в LearningApps.

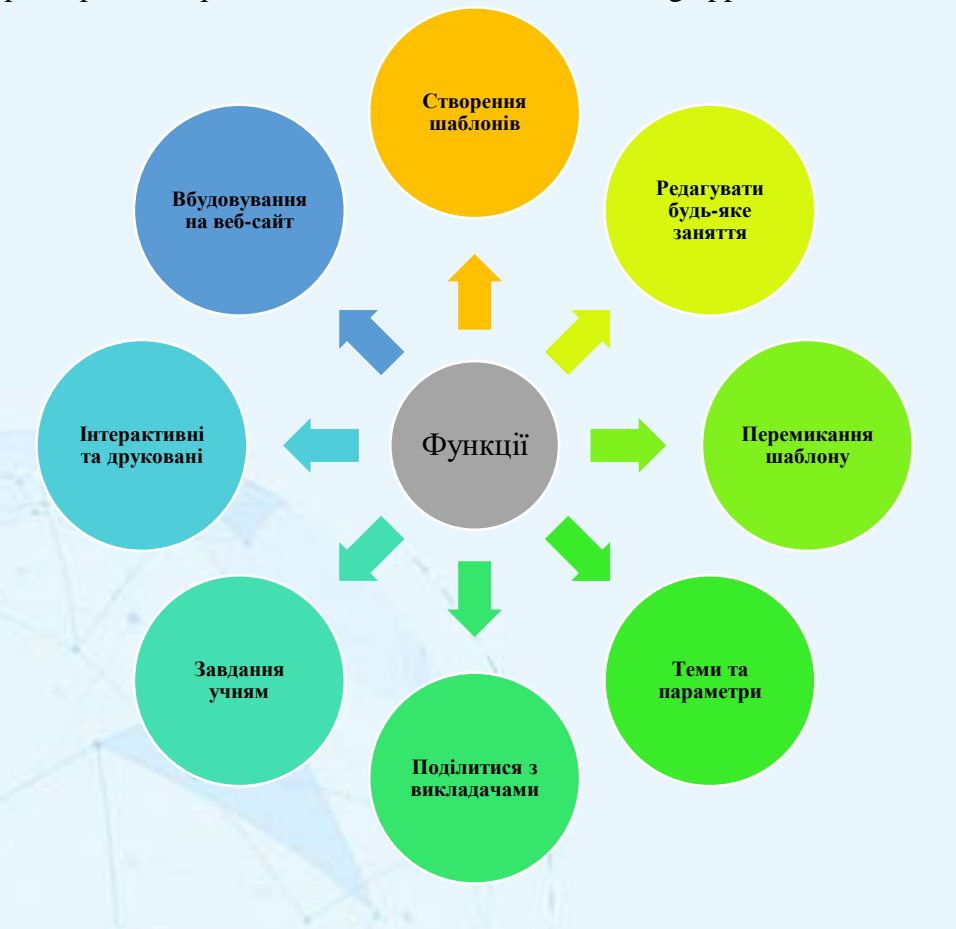

Рис 5. Функції онлайн – інструменту Wordwall

 Ви можете використовувати наявні версії гри або почати її створення з нуля. Є текстовий редактор, за допомогою якого використовуємо різні варіанти

введення шрифту (жирний, підрядковий, надрядковий), вставляємо символ або математичну формулу.

Створивши ігрову вправу, надаєте посилання здобувачам освіти, вбудовуємо на свій сайт, ділимося з колегами в соцмережах. Завдання легко персоніфікувати. Призначивши завдання, де учень вказує своє прізвище. Завдяки цьому, відстежується результат роботи кожного учня.

Ігрові вправи використовуєте як тренажер при повторенні, як навчальні завдання на інтерактивній дошці чи домашні завдання.

> Посилання на Wordwall див. [тут](https://wordwall.net/ru)

Інтерактивні вправи Wordwall та їх інтеграція в Google Classroom див. [тут](https://www.youtube.com/watch?v=QW73ZssIfUc)

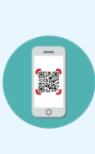

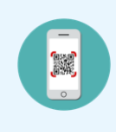

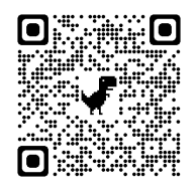

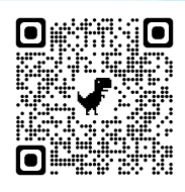

### **Огляд сервісу:**

-Перегляд інтерфейсу; -Перегляд налаштувань; -Створення, інтерактивних ігор; -Надання доступу;

# **3. Приклад створення інтерактивного уроку, який буде проводитись онлайн в асинхронному режимі.**

# ПРИКЛАД ПЛАНУ УРОКУ

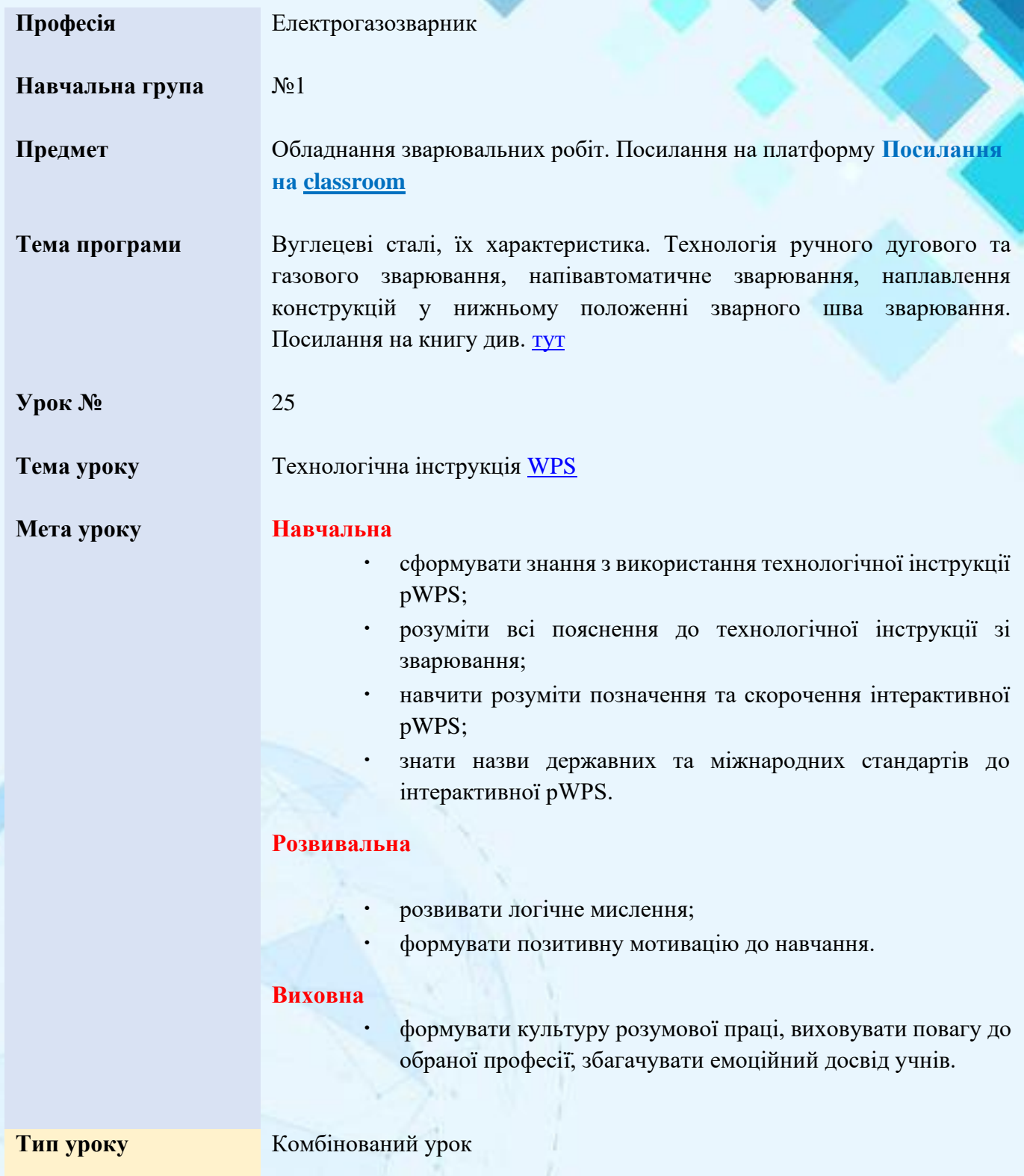

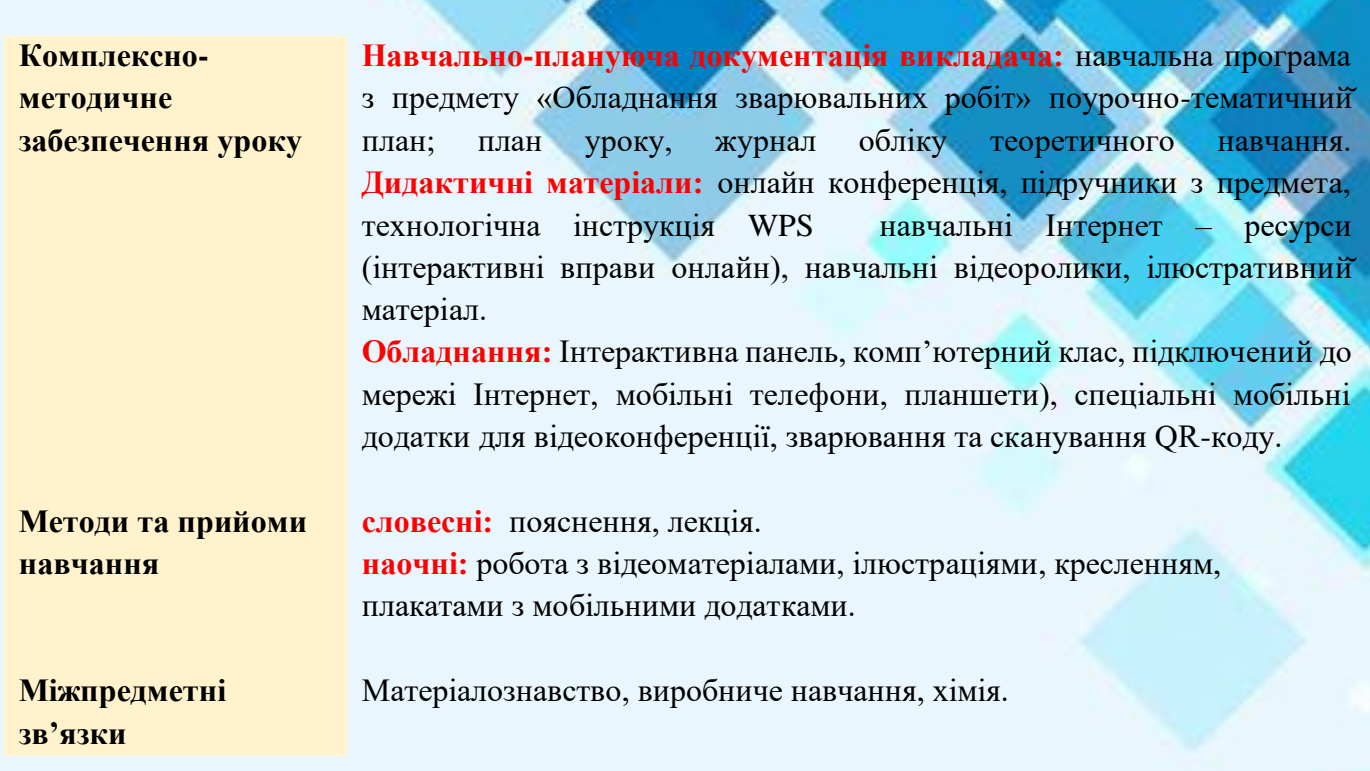

# **2.1. ПРИКЛАД ХОДУ УРОКУ В АСИНРОННОМУ РЕЖИМІ**

# **1.Організаційний етап.** Ознайомлення з інструкцією проведення уроку

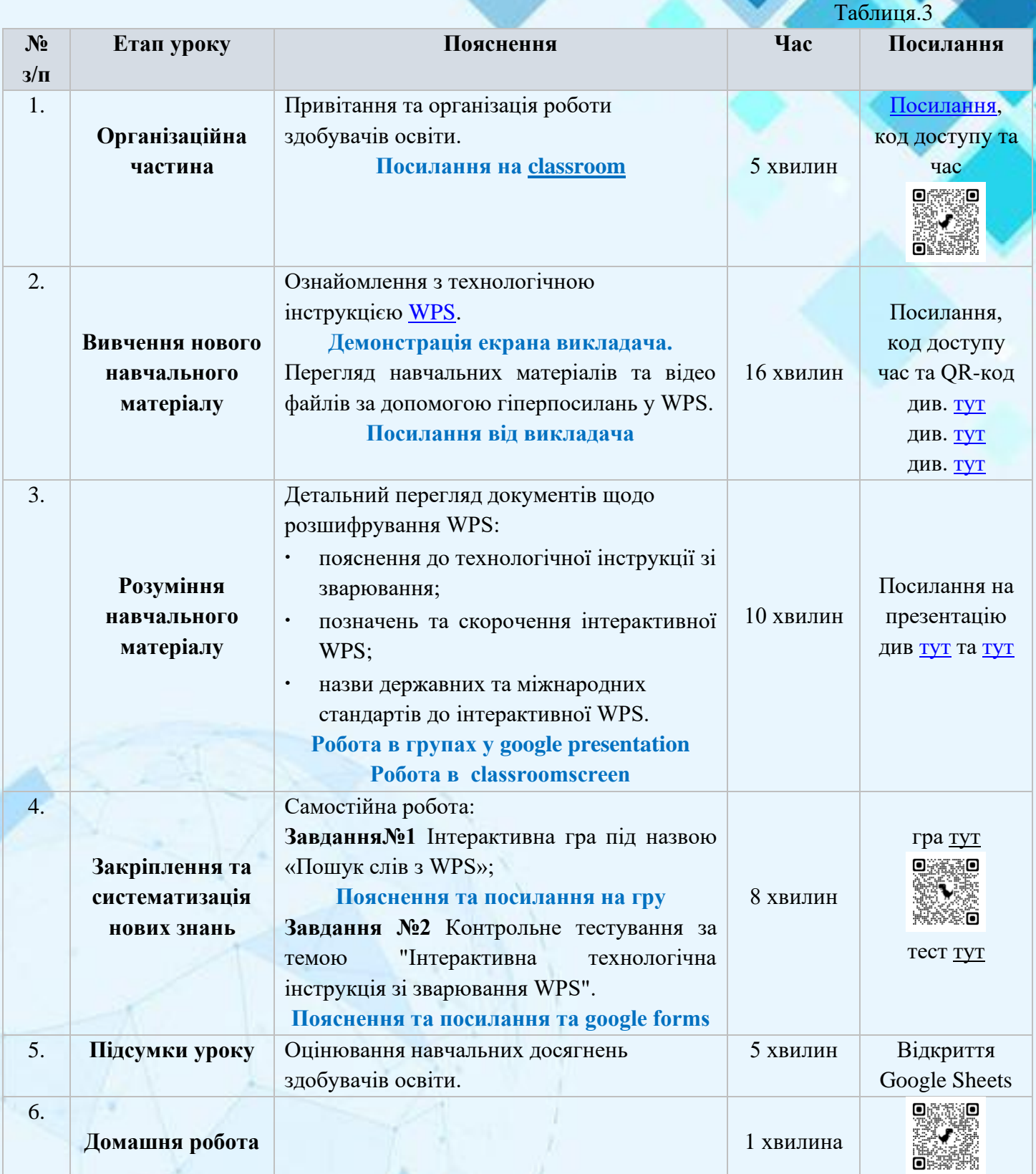

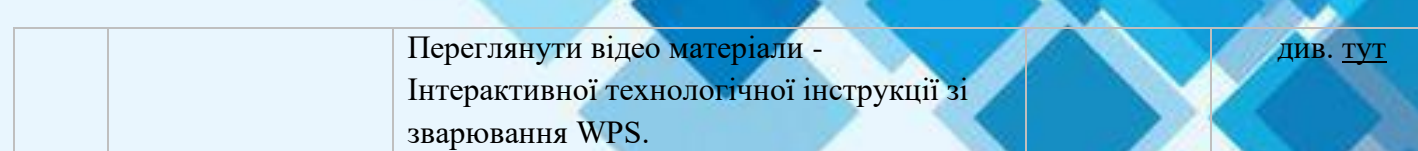

Таблиця 3. Технологічна карта уроку

**4. Створення власного інтерактивного плану уроку в асинхронному режимі.**

### Завдання

- 1. Створити власний профіль онлайн-інструментів LearningApps, youtube, Nimbus Screenshot & Screen Video Recorder, Google сервіси, World wall. Зробіть скріншот екрану.
- 2. Переглянути налаштування та відео інструкції онлайн-інструментів LearningApps, youtube, Nimbus Screenshot & Screen Video Recorder, Google сервіси, World wall. Зробіть скріншот екрану.
- 3. Створити власний інтерактивний план уроку в асинхронному режимі за напрямком професійної діяльності.
- 4. Презентувати власний інтерактивний план уроку в синхронному режимі

Матеріали завдань підготуйте у вигляді презентації (Microsoft PowerPoint)

# **5.ПРАКТИЧНІ/СЕМІНАРСЬКІ ЗАНЯТТЯ**

<span id="page-48-0"></span>Тема 3. **Технологія створення інтерактивного навчального курсу.** 

### Питання для обговорення

- 1. Принципи розробки презентації освітнього простору.
- 2. Особливості створення відео інструкції курсу.
- 3. Створення інтерактивного курсу для синхронного та асинхронного навчання.
- 4. Методика створення інтерактивної мапи курсу.
- 5. Приклади розробки план-конспекту уроку.
- 6. Приклади розробки технологічної карти уроку.

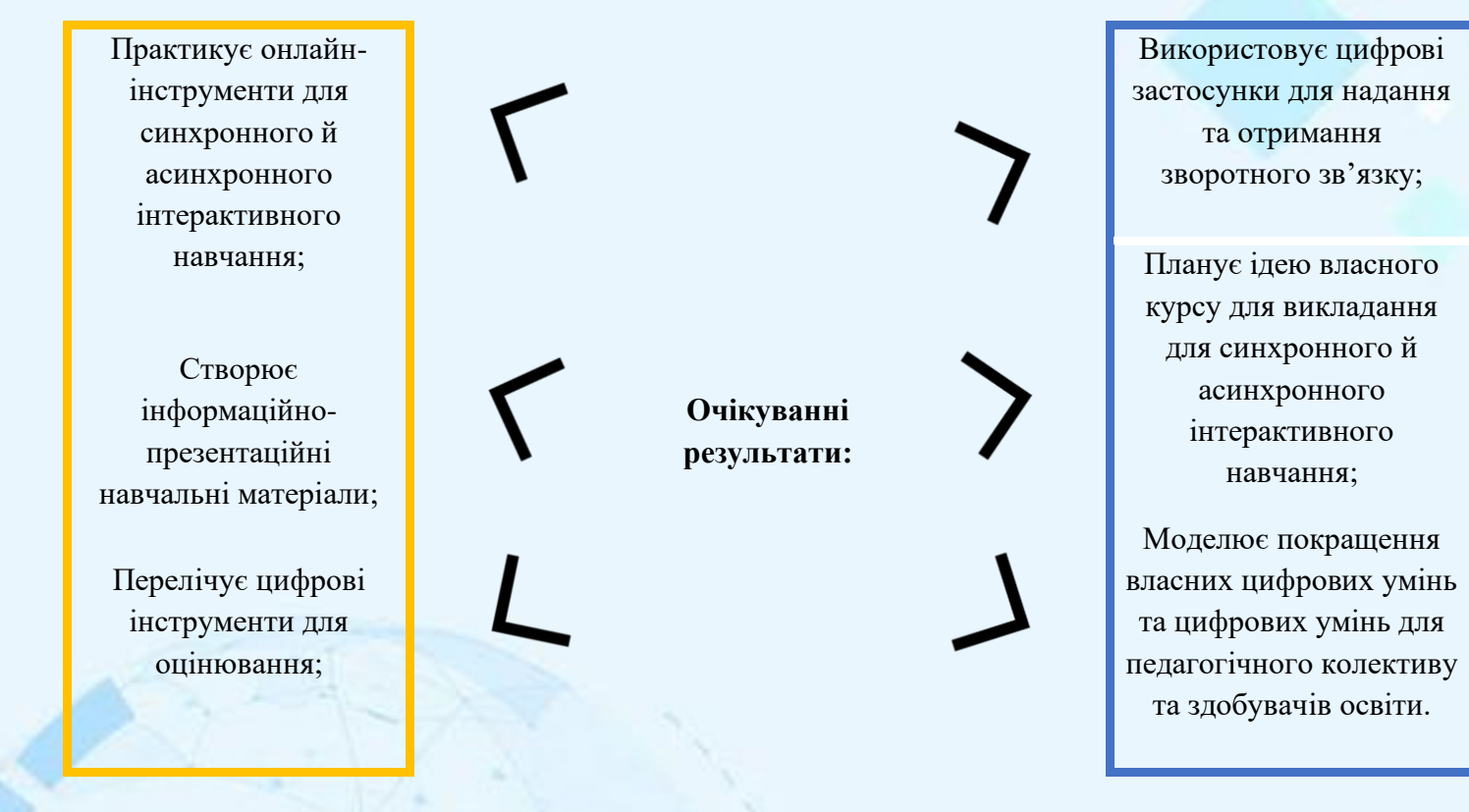

# **1.Принципи розробки презентації освітнього простору**

**Приклад №1**. Презентація технології створення інтерактивно – практичного простору для здобувачів освіти з професії «Електрогазозварник»

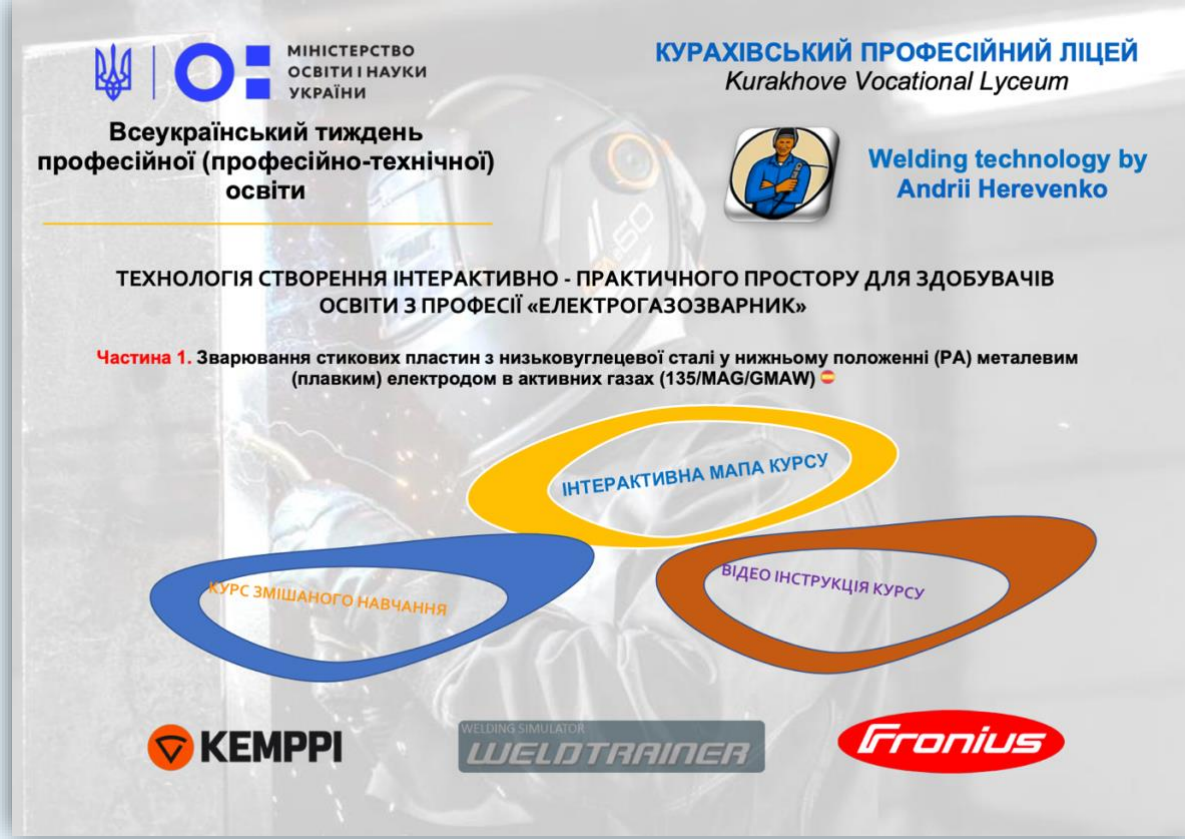

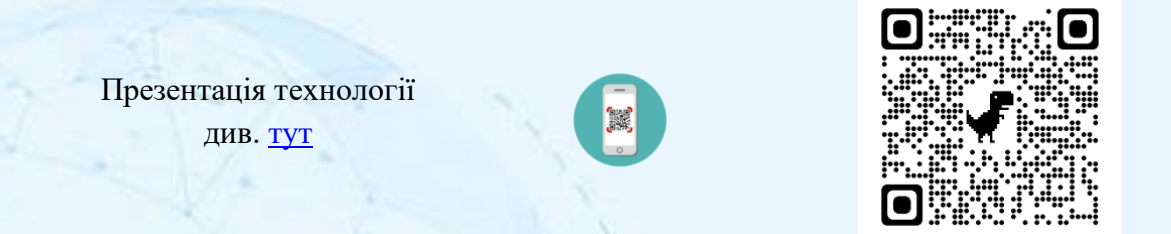

**Приклад №2.** Презентація педагогічного досвіду для керівників гуртків туристсько – спортивного профілю в період організації дистанційного навчання

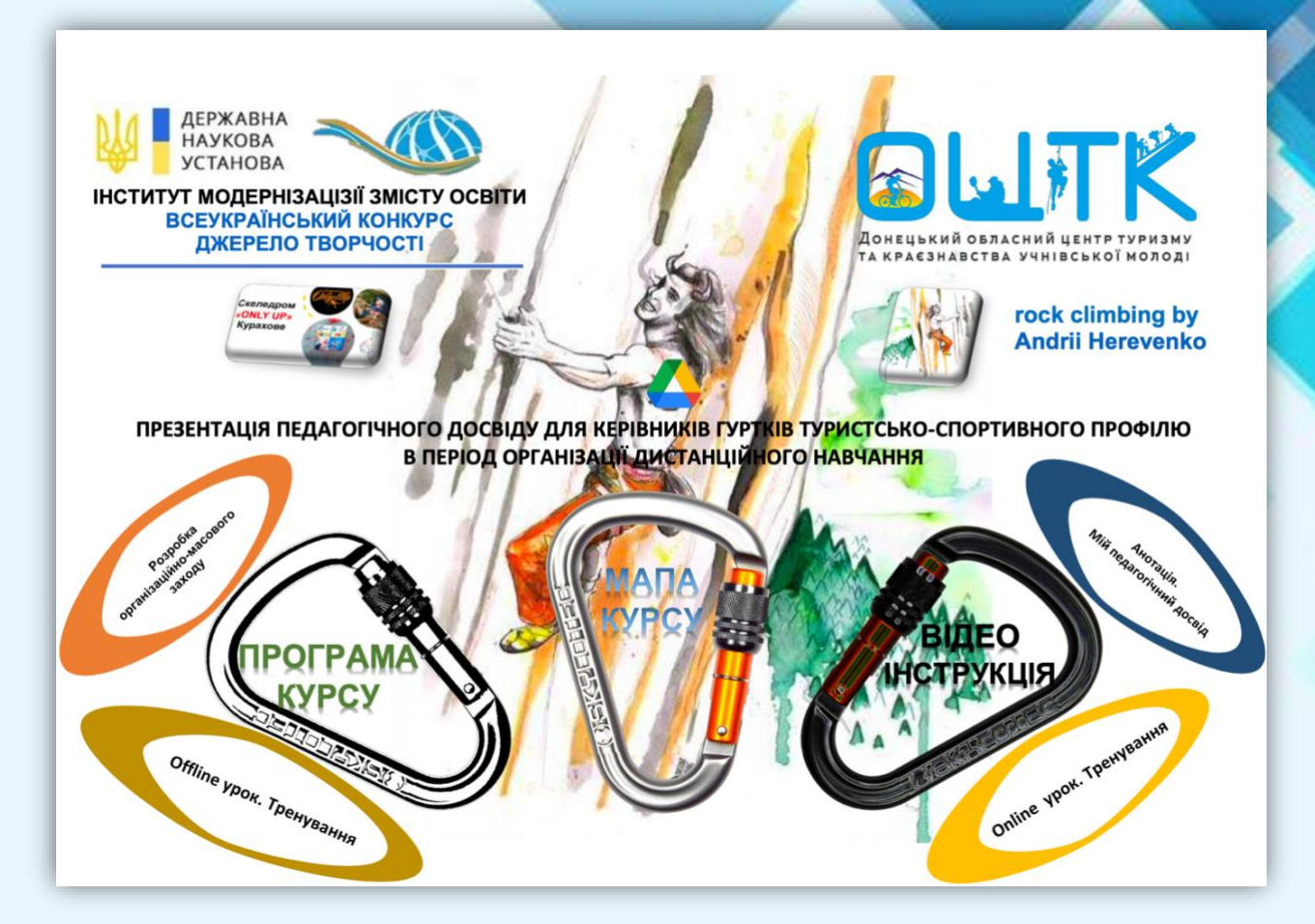

Презентація технології див. [тут](https://drive.google.com/file/d/1wmwEueXdKK2JAcT1deyJOtpeAmcYrzue/view?usp=sharing)

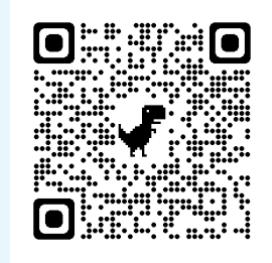

Питання для обговорення:

- 1. Платформа для створення освітнього простору;
- 2. Ідея створення презентації;
- 3. Зміст презентації;
- 4. Співпраця з партнерами.

### **1. Особливості створення відео інструкції курсу**

**Приклад 1.** Відео інструкції презентації технології створення інтерактивно – практичного простору для здобувачів освіти з професії «Електрогазозварник»

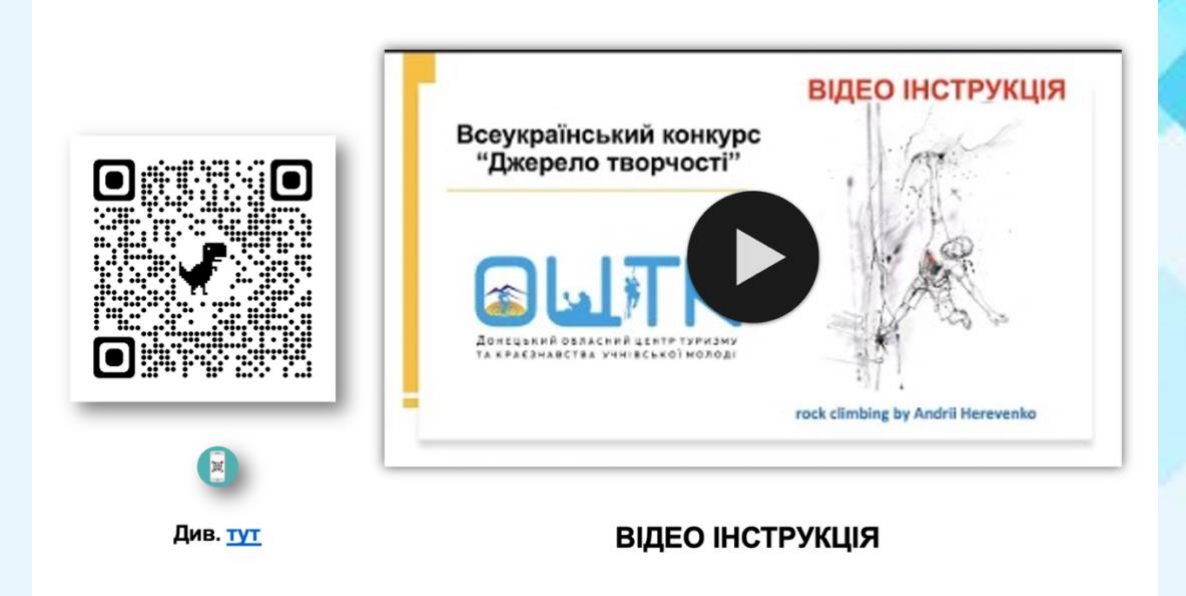

**Приклад 2.** Відео інструкції презентації педагогічного досвіду для керівників гуртків туристсько – спортивного профілю в період організації дистанційного навчання

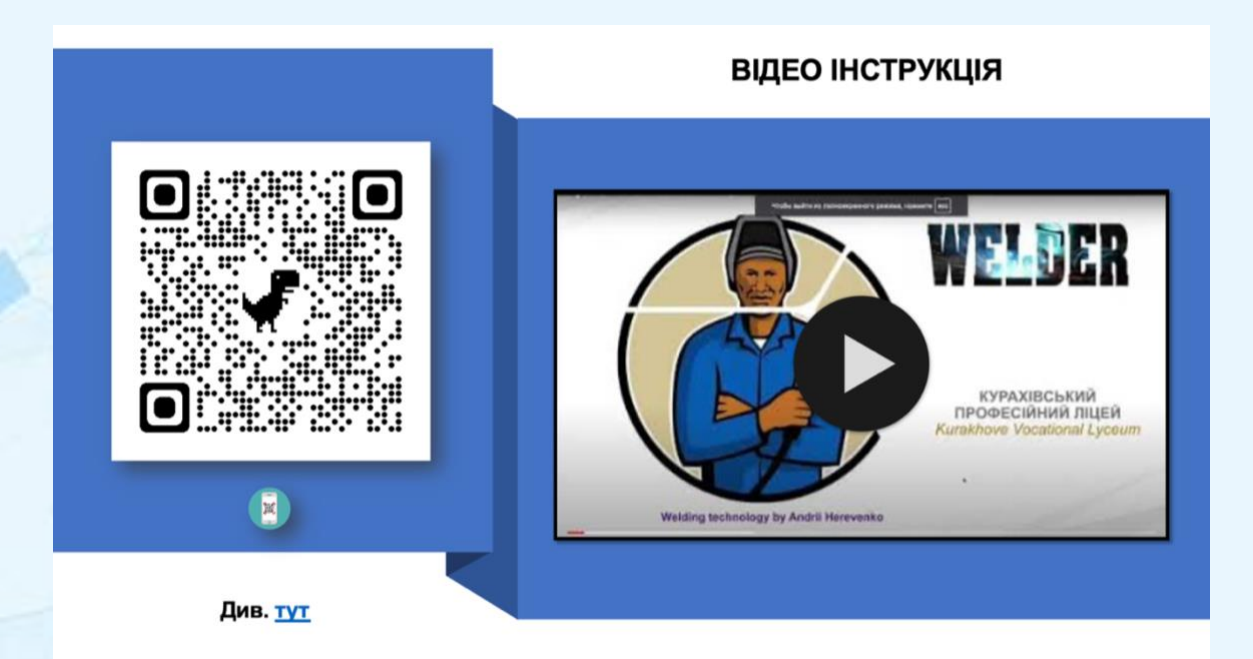

Питання для обговорення:

- 1. Платформа для створення відео інструкції;
- 2. Програми для створення відео інструкції;
- 3. Зміст відео інструкції;
- 4. Оформлення відео інструкції;
- 5. Простежуваність та аналітика переглядів відео інструкції.

### **3. Створення інтерактивного курсу для синхронного та асинхронного навчання**

**Приклад 1.** Створення інтерактивного курсу для синхронного та асинхронного навчання за темою «Презентації технології створення інтерактивно – практичного простору для здобувачів освіти з професії «Електрогазозварник»

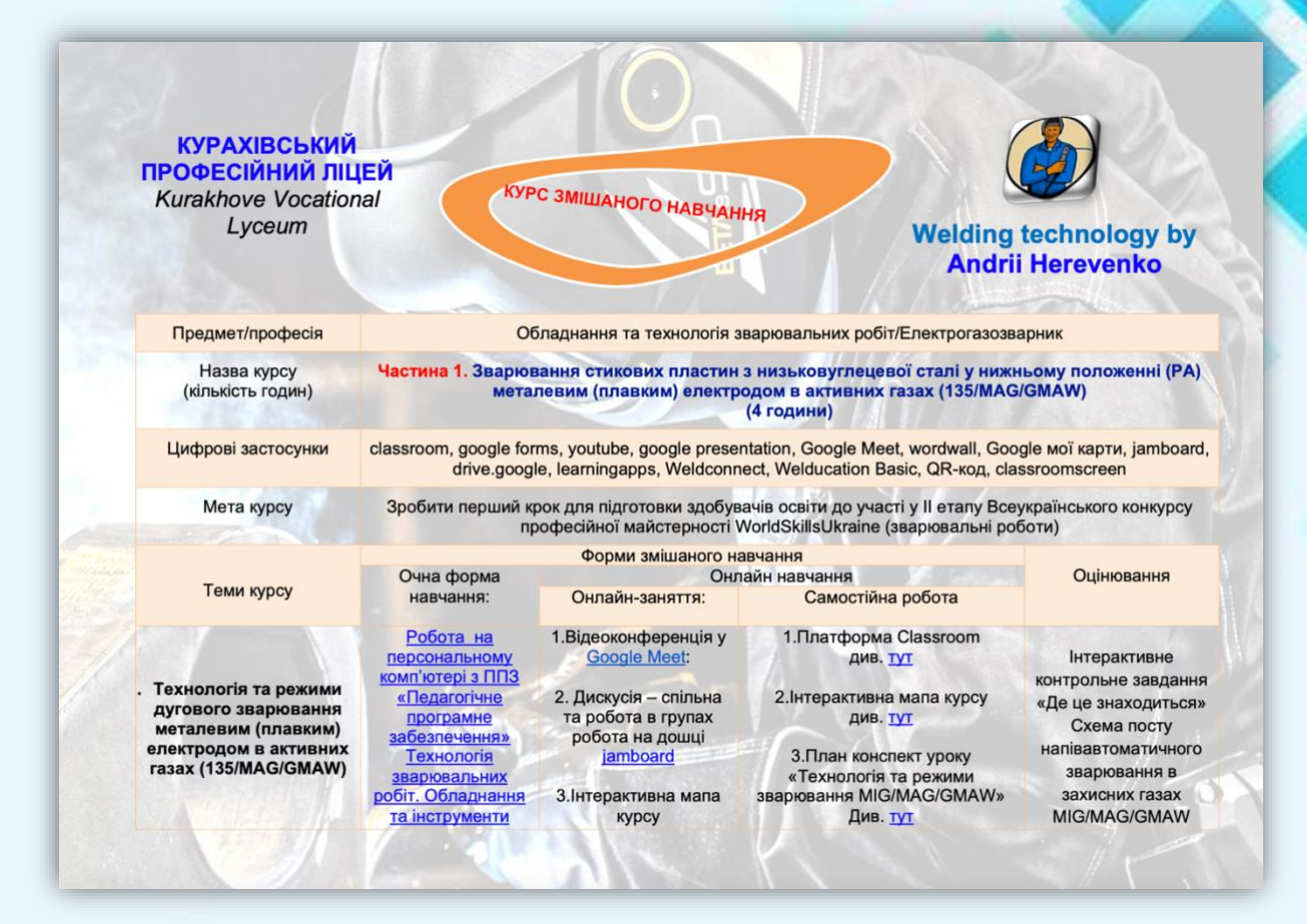

Інтерактивний курс див. [тут](https://drive.google.com/file/d/1Ar6zAFne8kGlr3MWA9bubbFa5znjGuC6/view?usp=sharing)

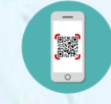

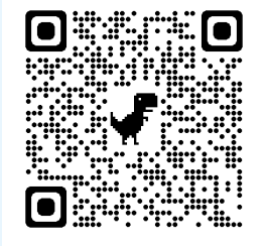

MADE IN BINPO **for the second contract of the second contract of the second contract of the second contract of the second contract of the second contract of the second contract of the second contract of the second contract** 

**Приклад 2.** Створення інтерактивного курсу для синхронного та асинхронного навчання за темою «Презентація педагогічного досвіду для керівників гуртків туристсько – спортивного профілю в період організації дистанційного навчання».

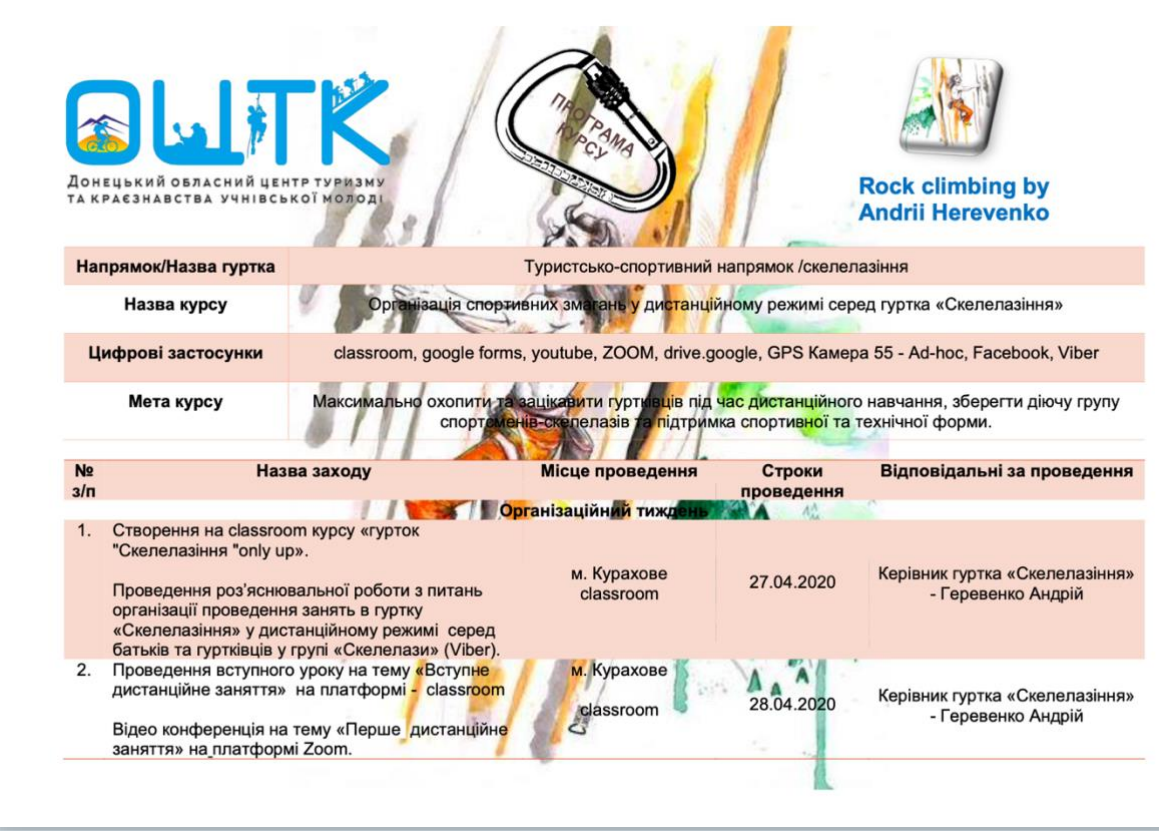

Програма курс див. [тут](https://drive.google.com/file/d/163GcpBys0X2C-xrz4g1gJCzNdCw5W7ox/view?usp=sharing)

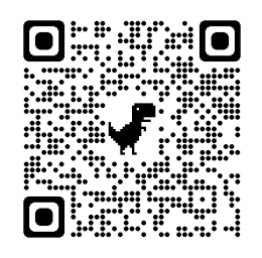

### Питання для обговорення:

- 1. Платформа для створення програми курсу;
- 2. Структура для створення курсу для охоплення синхронного та асинхронного навчання;
- 3. Теми навчального курсу;
- 4. Використані цифрові застосунки.

# **4.Методика створення інтерактивної мапи курсу**

**Приклад №1.** Створення інтерактивної мапи курсу за темою «Технологія створення інтерактивно – практичного простору для здобувачів освіти з професії «Електрогазозварник»»

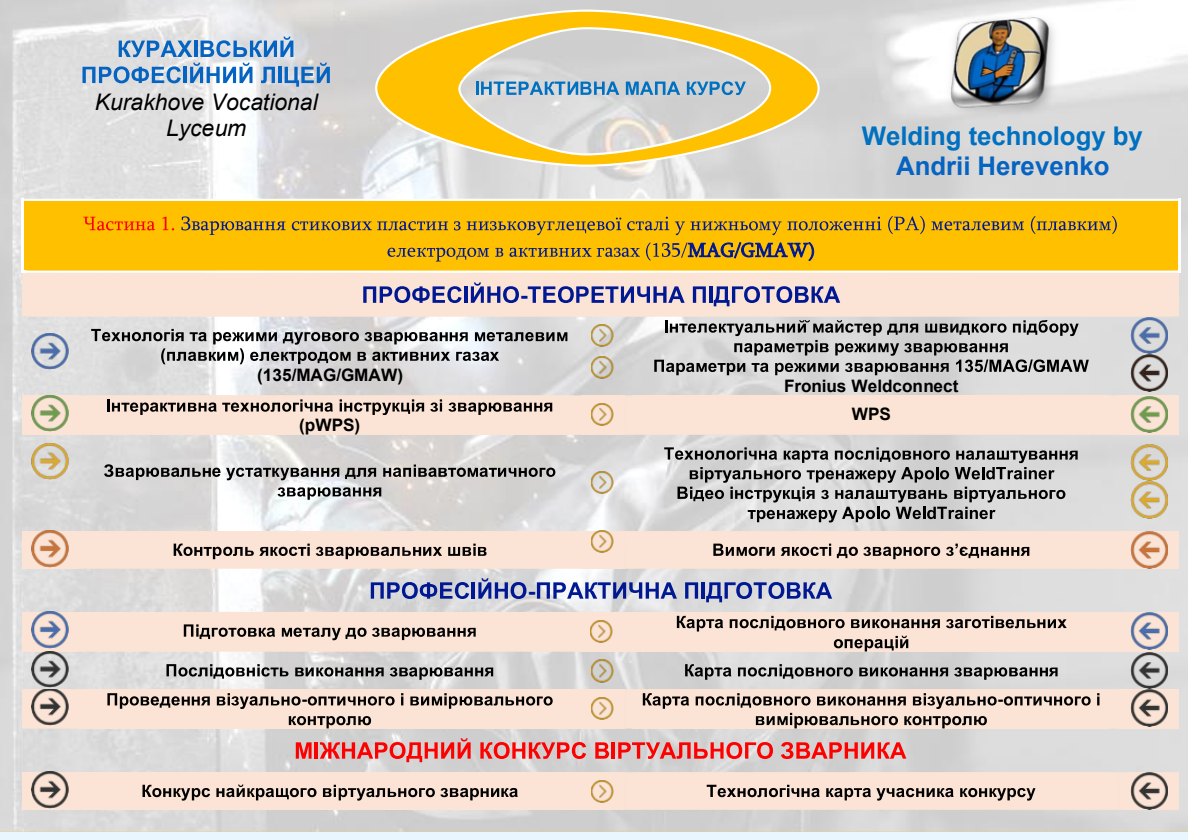

Інтерактивної мапа курсу див. [тут](https://drive.google.com/file/d/15o-rOYimDmaHE91oQQPKIMnNRduLQqh5/view?usp=sharing)

15555 o

**Приклад №2.** Створення мапи курсу за темою «Презентація педагогічного досвіду для керівників гуртків туристсько – спортивного профілю в період організації дистанційного навчання».

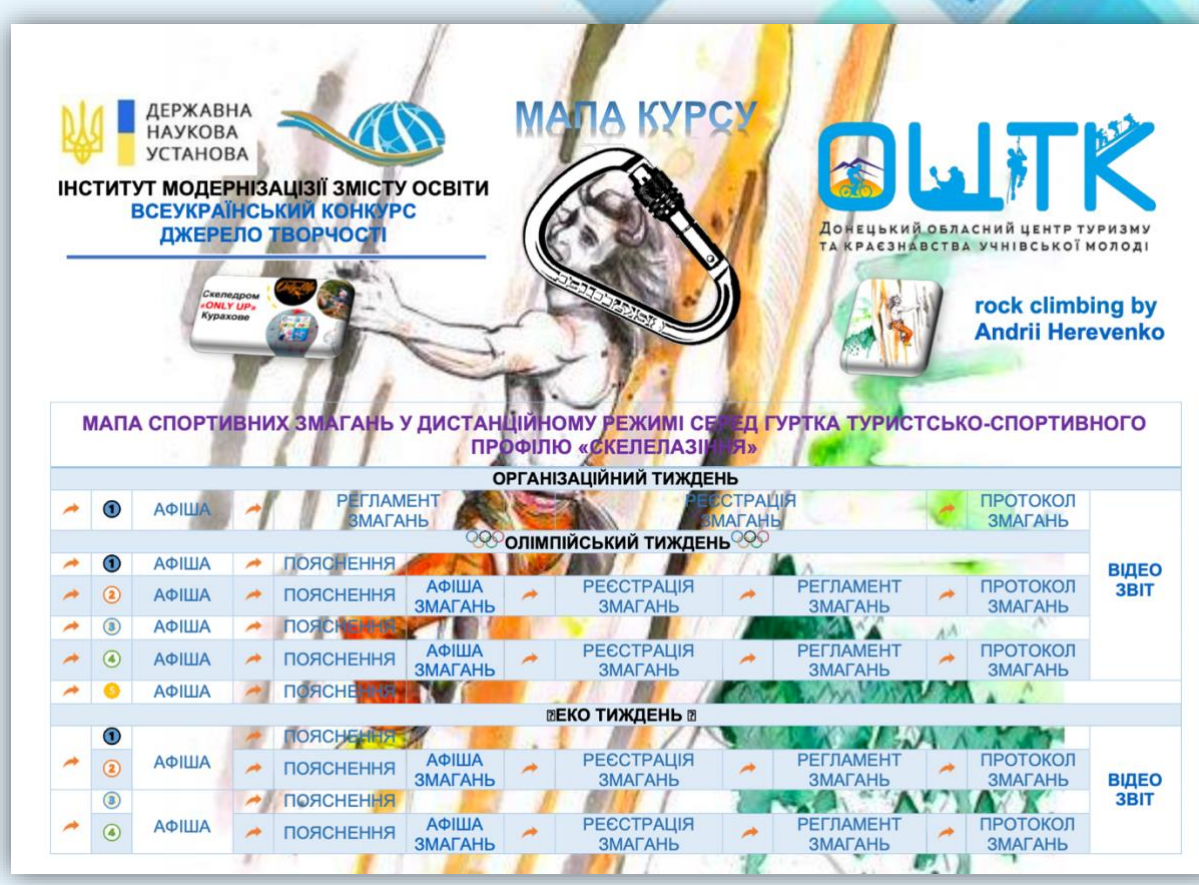

Інтерактивної мапа курсу див. [тут](https://drive.google.com/file/d/1Cq424jf8UN7WXf7n3rZaKGMqD_RFaZu2/view?usp=sharing)

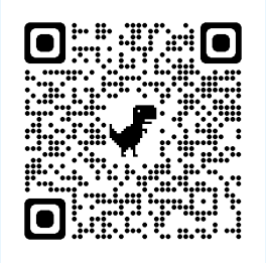

### **Питання для обговорення:**

- 1. Платформа для створення інтерактивної мапи курсу;
- 2. Особливості інтерактивної мапи курсу;
- 3. Охоплення навчальних матеріалів курсу.

### **5.Приклад розробки інтерактивного план-конспекту уроку.**

Приклад розробки інтерактивного план - конспекту уроку за темою «Технологія та режими зварювання MIG/MAG/GMAW»

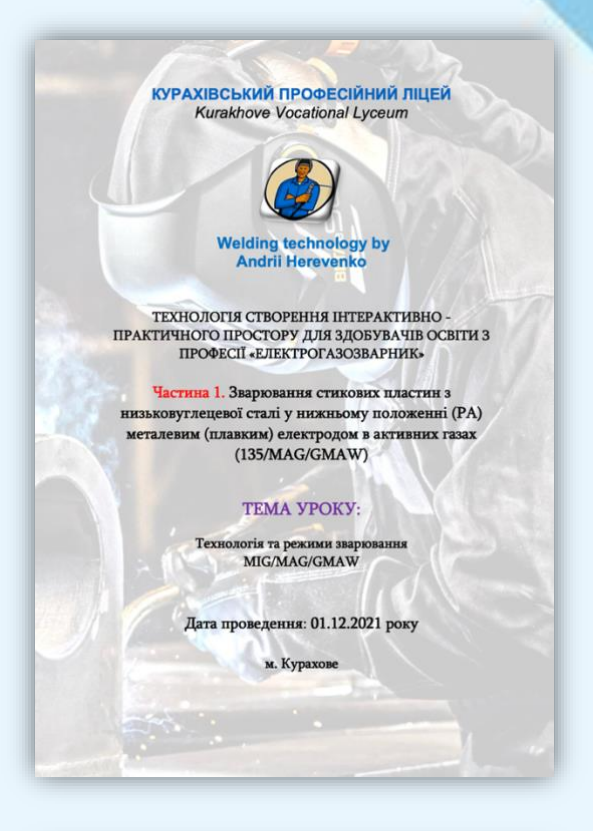

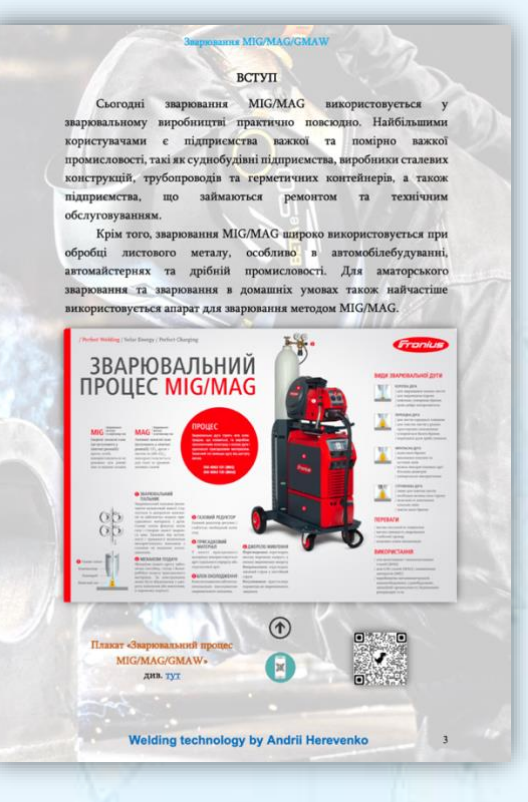

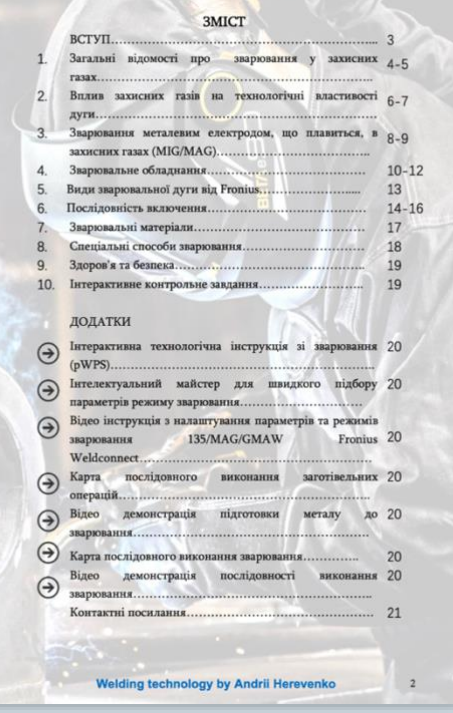

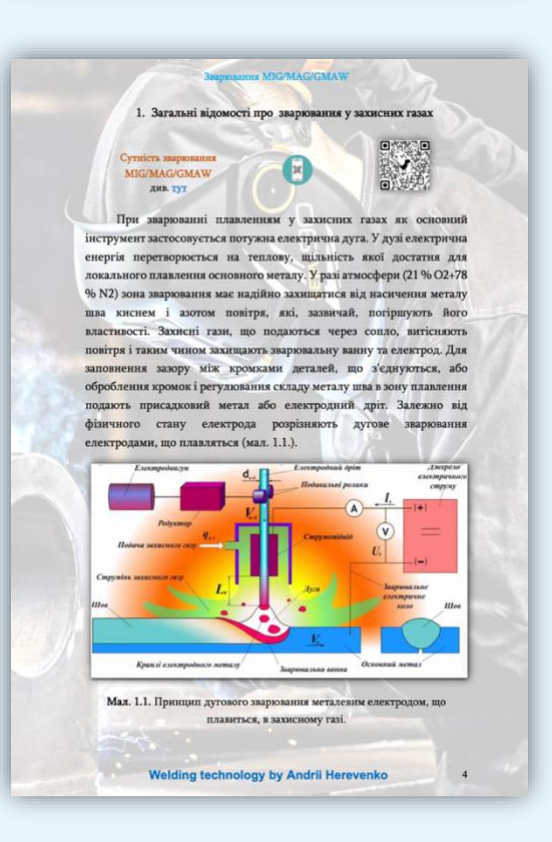

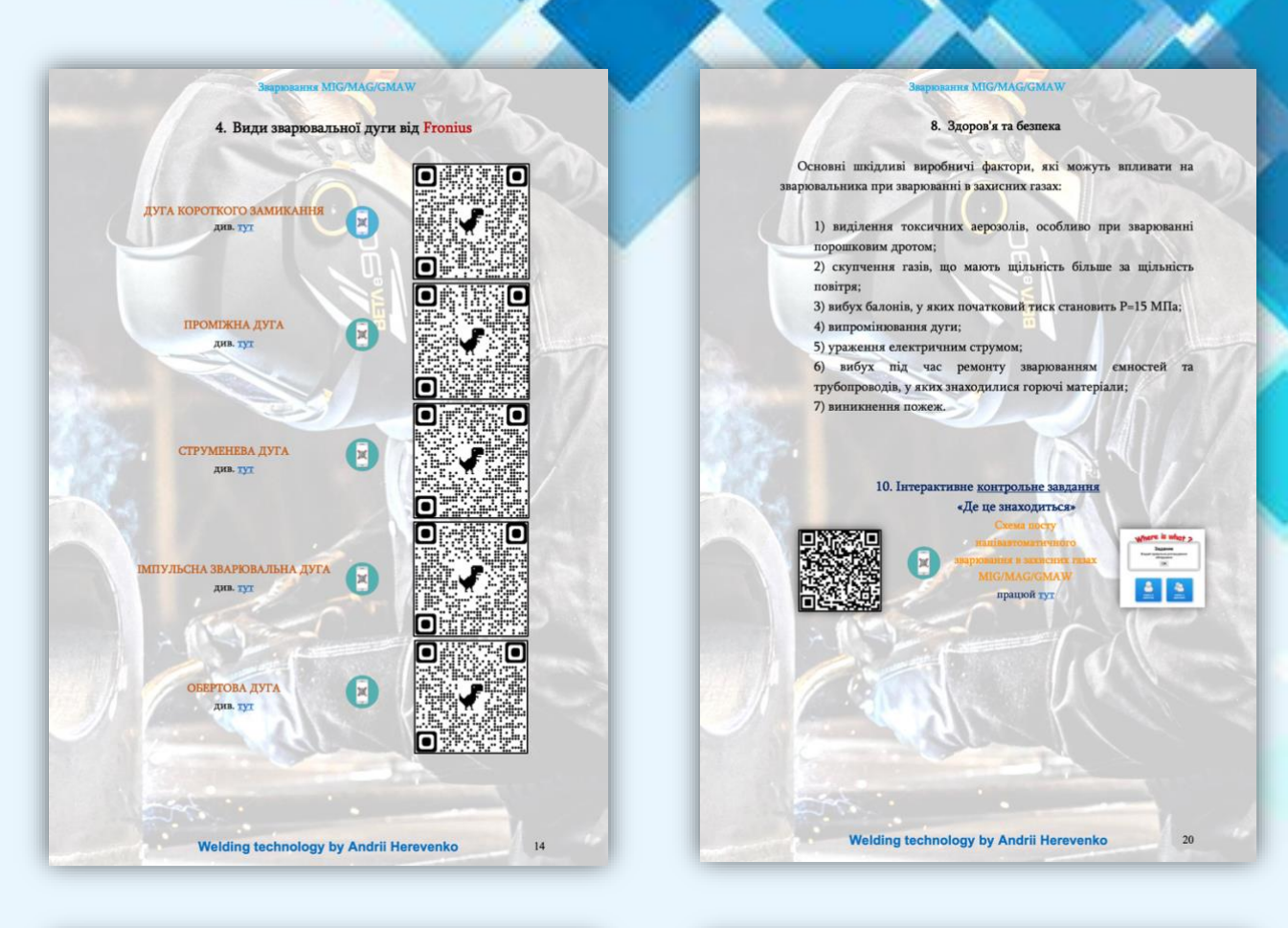

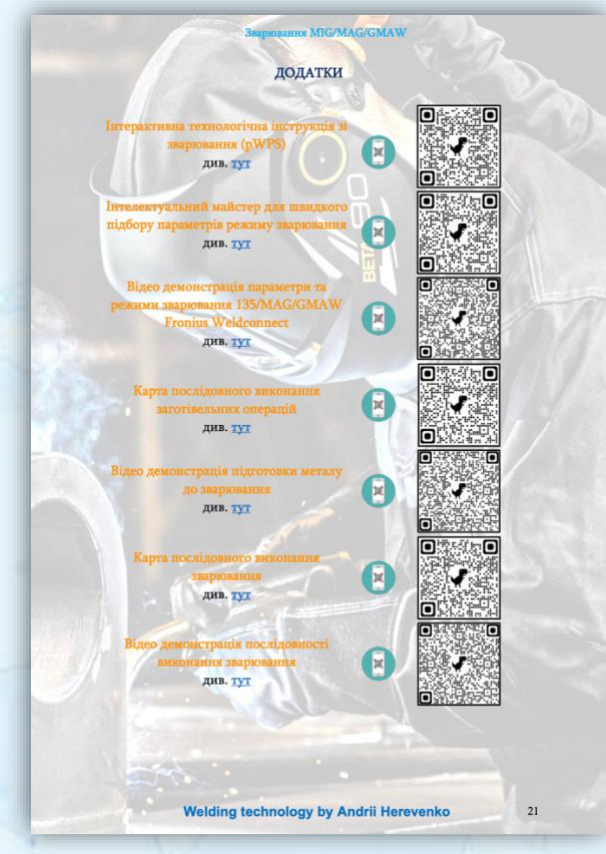

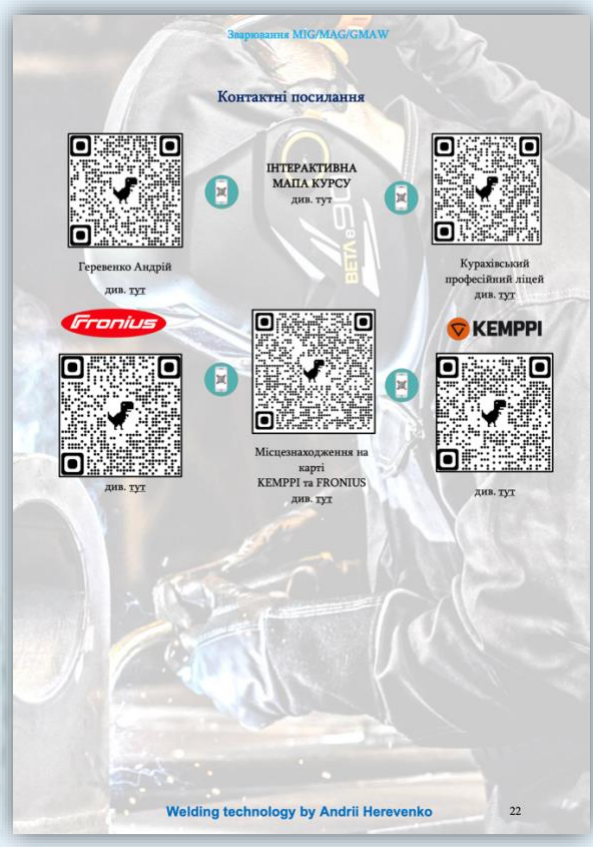

План - конспект уроку див. [тут](https://drive.google.com/file/d/1Ii4VsvgCMSTDJkbuPnZfL1XqU0Jdr6y5/view?usp=sharing)

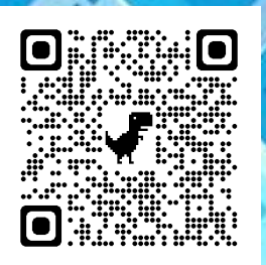

### **Питання для обговорення:**

- 1. Особливості оформлення анотації та вступу;
- 2. Оформлення інтерактивного змісту;
- 3. Особливості використання онлайн інструментів;
- 4. Приклади оцінювання здобувачів освіти;
- 5. Зв'язок здобувача освіти та педагогічного працівника.

R

### **6.Приклади розробки технологічної карти уроку**

Приклади розробки технологічних карт за темою «Технологія створення інтерактивно – практичного простору для здобувачів освіти з професії «Електрогазозварник».

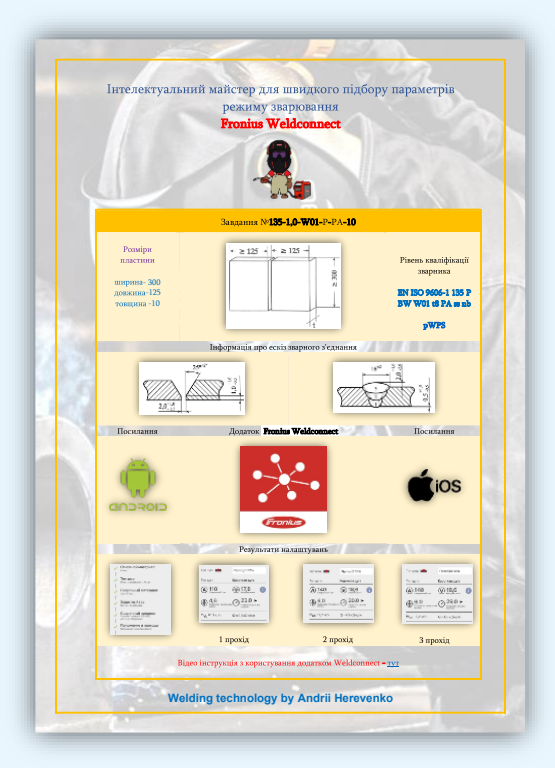

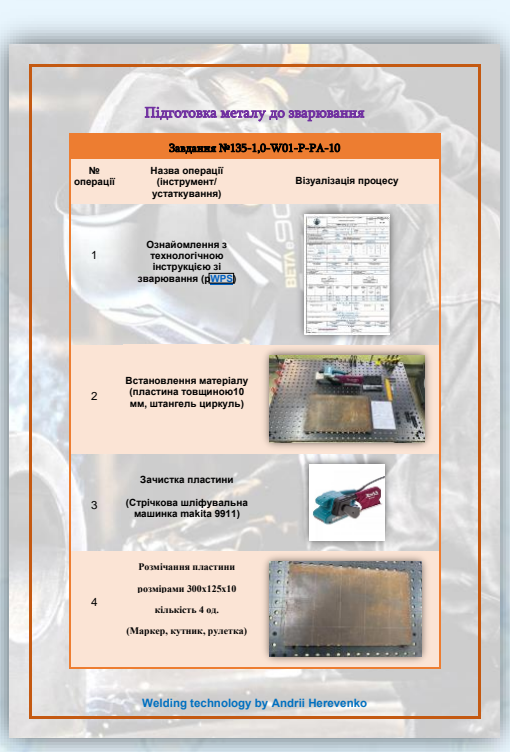

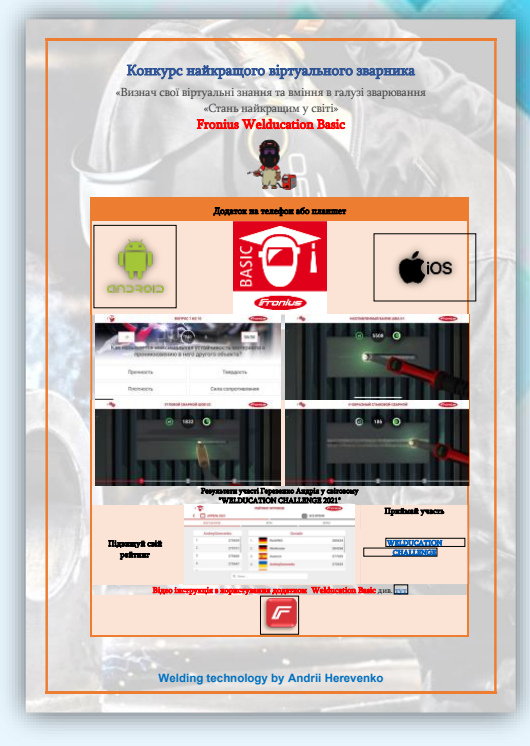

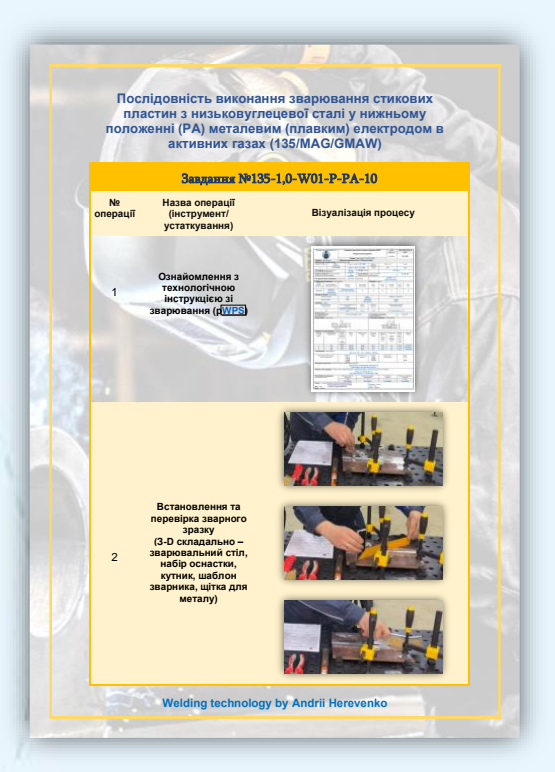

Інтелектуальний̆майстер для швидкого підбору параметрів режиму зварювання див. [тут](https://drive.google.com/file/d/1L8GDSWoD-1EzpgdmEG0R0XNx3VZtKebi/view?usp=sharing)

**IN** 

0 О

Конкурс найкращого віртуального зварника див. [тут](https://drive.google.com/file/d/1jRCPJcZTY_SgpmhcD_BuwaFa_p3BbNYV/view?usp=sharing)

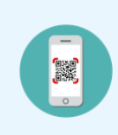

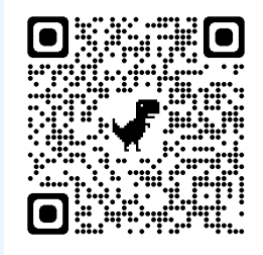

Послідовність виконання зварювання див. [тут](https://drive.google.com/file/d/1DV-FAkEGEi24pM5tblLgw88oXCGghjdw/view?usp=sharing)

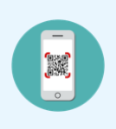

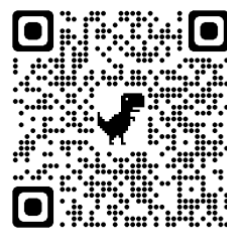

Послідовність виконання зварювання див. [тут](https://drive.google.com/file/d/1G2FyGUZ7ac-y_7TP8dXt-J0EzmTOOa8f/view?usp=sharing)

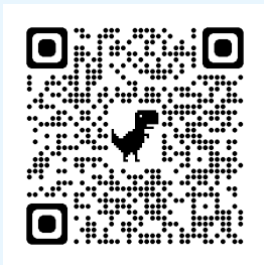

### **Питання для обговорення:**

- 1. Особливості створення інтерактивної карти уроку;
- 2. Зміст інтерактивної карти уроку;
- 3. Оформлення інтерактивної карти.

# **6.ЗАВДАННЯ ДЛЯ САМОСТІЙНОЇ РОБОТИ**

Питання та завдання для самостійного заняття

### Питання

- <span id="page-62-0"></span>1. У чому різниця між синхронним та асинхронним викладанням?
- 2. Сервіси які використовуються для синхронного викладання?
- 3. Сервіси які використовуються для асинхронного викладання?
- 4. Перелічіть цифрові інструменти оцінювання?

### Завдання

- 1. Створити профіль в онлайн інструментах для синхронного та синхронного викладання.
- 2. Створити своє персональне колесо цифрових компетентностей.
- 3. Створити завдання для здобувачів освіти в онлайн інструментах для асинхронного викладання.
- 4. Створити власну концепцію інтерактивного курсу навчання для синхронного та асинхронного викладання.

Матеріали питань та завдань підготуйте у вигляді презентації (Microsoft PowerPoint).

# **7.МОДУЛЬНИЙ КОНТРОЛЬ**

### **КОНТРОЛЬНЕ ЗАВДАННЯ**

<span id="page-63-0"></span>Створіть своє власне колесо цифрових компетентностей та визначайте свої сильні та слабкі сторони.

**Колесо цифрових компетентностей** розроблено Center for Digital Dannelse, який більше 10 років спеціалізується на цифровому формуванні та цифрових компетенціях.

**Мета «Колеса»** — надати огляд цифрових компетентностей і запропонувати конкретні інструменти, як ці компетенції можна підвищити та вдосконалити.

Колесо цифрових компетентностей теоретично базується на великому дослідницькому проекті ЄС під назвою DIGCOMP, який випливає з того, що Європейський парламент включив цифрові компетенції як одну з восьми основних компетенцій для навчання впродовж життя.

Пройти завдання можна [тут](https://digital-competence.eu/dc/)

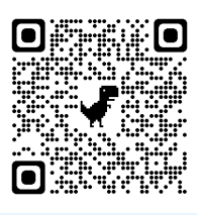

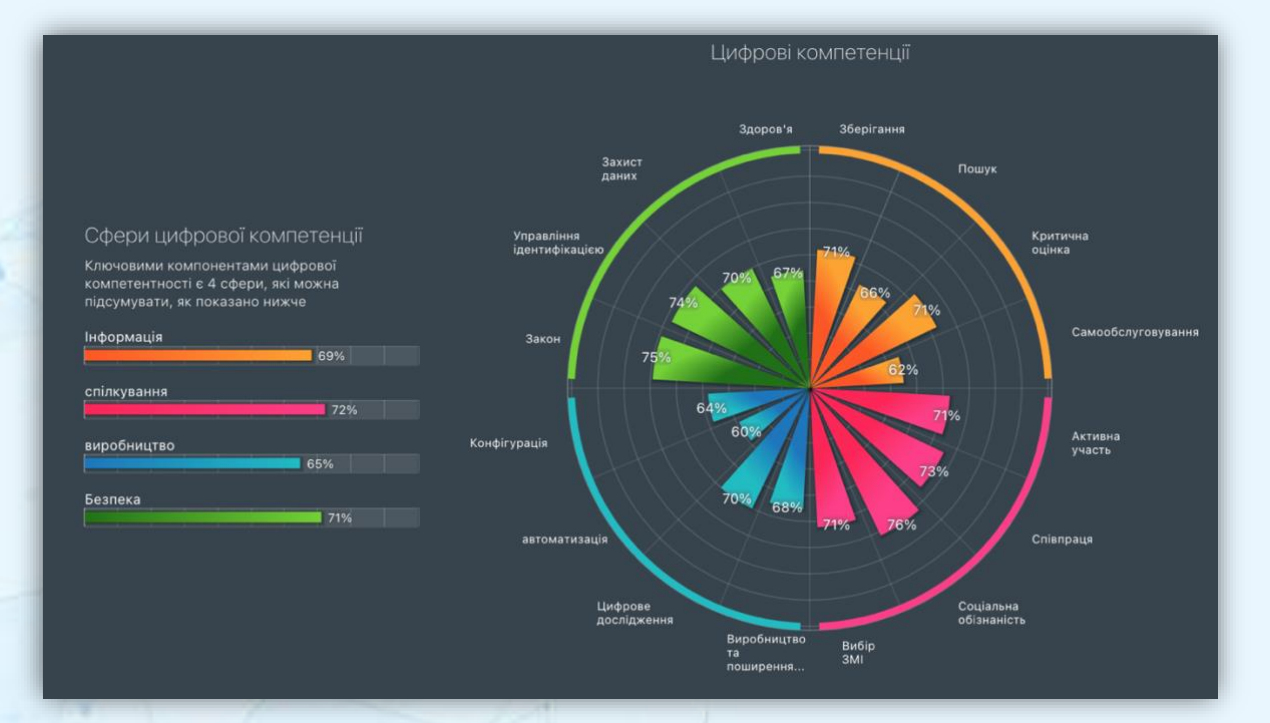

Рис. 7.1. Приклад звіту цифрових компетенцій

# **8.ГЛОСАРІЙ КЛЮЧОВИХ СЛІВ**

<span id="page-64-0"></span>**Електронний навчальний курс** —електронне навчальний курс, використання якого доповнює або частково замінює підручник.

**Електронний освітній ресурс** — навчальні, наукові, інформаційні, довідкові матеріали та засоби, розроблені в електронній формі та представлені на носіях будьякого типу або розміщені у комп'ютерних мережах, які відтворюються за допомогою електронних цифрових технічних засобів і необхідні для ефективної організації освітнього процесу, в частині, що стосується його наповнення якісними навчальнометодичними матеріалами

**Комп'ютерний тест**—стандартизовані завдання, представлені в електронній формі, призначені для вхідного, проміжного і підсумкового контролю рівня навчальних досягнень, а також самоконтролю та/або такі, що забезпечують вимірювання психофізіологічних і особистісних характеристик випробовуваного, обробка результатів яких здійснюється за допомогою відповідних програм.

**Комунікація**—взаємозв'язок суб'єктів з метою передавання інформації, узгодження дій, спільної діяльності, зокрема для здійснення освіти, навчання

**Концепція** (від лат. «сприйняття») — система поглядів на певне явище, спосіб розуміння, тлумачення якихось явищ, основна ідея будь-якої теорії.

**Курс дистанційного навчання** — інформаційна система, яка є достатньою для навчання окремим навчальним дисциплінам за допомогою опосередкованої взаємодії віддалених один від одного учасників навчального процесу у спеціалізованому середовищі, яке функціонує на базі сучасних психолого-педагогічних та інформаційнокомунікаційних технологій.

**Тест** (від англ. «випробування») — коротке стандартне завдання, метод випробування, що застосовується у різних галузях науки для одержання кількісної характеристики певних явищ.

**Цифровізація** — насичення фізичного світу електронно-цифровими пристроями, засобами, системами та налагодження електронно-комунікаційного обміну між ними, що фактично уможливлює інтегральну взаємодію віртуального та фізичного, тобто створює кіберфізичний простір. Основна мета цифровізації полягає у досягненні цифрової трансформації існуючих та створенні нових галузей економіки, а також трансформації сфер життєдіяльності у нові більш ефективні та сучасні. Цифровізація є визнаним механізмом економічного зростання завдяки здатності технологій позитивно впливати на ефективність, результативність, вартість та якість економічної, громадської та особистої діяльності.

**Цифрова освіта** — об'єднання різних компонентів і найсучасніших технологій завдяки використанню цифрових платформ, впровадженню нових інформаційних та освітніх технологій, застосуванню прогресивних форм організації освітнього процесу та активних методів навчання, а також сучасних навчально-методичних матеріалів. Основними напрямами цифровізації освіти є: створення освітянських ресурсів і цифрових платформ з підтримкою інтерактивного та мультимедійного контенту для загального доступу закладів освіти та учнів, зокрема інструментів автоматизації

головних процесів роботи навчальних закладів; розроблення та впровадження інноваційних комп'ютерних, мультимедійних та комп'ютерно орієнтованих засобів навчання та обладнання для створення цифрового навчального середовища (мультимедійні класи, науководослідні STEM-центри, лабораторії, інклюзивні класи, класи змішаного навчання); організація широкосмугового доступу до Інтернету учнів та студентів у навчальних класах та аудиторіях в закладах освіти всіх рівнів; розвиток дистанційної форми освіти з використанням когнітивних та мультимедійних технологій.

**Відеоурок** – це формат дистанційного навчання, що передбачає передачу навчального матеріалу через відеозапис. Цей запис може бути як простою лекцією, так і демонстрацією практичної навички, як презентацією з коментарями автора, так і записом екрана комп'ютера фахівця, який навчає роботу з програмами.

# **9.КОНСУЛЬТАЦІЙНИЙ ПУНКТ**

<span id="page-66-0"></span>За консультаціями чи уточненнями окремих питань електронного курсу можна звернутися до викладача Геревенка Андрія Михайловича за:

**Мобільний телефон:** +38 (050) 55-29-707, +38 (096) 190-41-95 **Електрона пошта:** [gerevenkoandrey@ukr.net,](mailto:gerevenkoandrey@ukr.net) [gerevenkoandrey@gmail.com,](mailto:gerevenkoandrey@gmail.com) gerevenkoandrey@binpo.onmicrosoft.com **Youtube канал:** [Welding technology by Andrii Herevenko](https://www.youtube.com/playlist?list=PLylakCsmolGz1erZadqKuvTLkK8cPjlGp) **Youtube канал:** [Rock climbing by Andrii Herevenko](https://www.youtube.com/playlist?list=PL-OveNb3D-pMIY3H0mwqa9XTeqLyOpChH) **Youtube канал:** [БІНПО МПО Methodology by Andrii Herevenko](https://www.youtube.com/playlist?list=PL-OveNb3D-pP4zAtgHqyCYQ_4wITFiG-D) **Соціальна сторінка:** <https://www.facebook.com/andreygerevenko>

# **10.ЦИФРОВА БІБЛІОТЕКА**

- <span id="page-67-0"></span>1. Розвиток науково-методичної компетентності педагогів професійної освіти в умовах сучасних освітніх викликів та трансформацій: збірник електронних навчальних курсів / упорядкування А.Б. Єрмоленко. Біла Церква: БІНПО, 2022. 218 с.
- 2. Геревенко А. М. *Технологія створення інтерактивно-практичного простору для здобувачів освіти з професії «Електрогазозварник»:* V Міжнародна конференція «Актуальні проблеми освітнього процесу в контексті європейського вибору України» Київський національний університет будівництва і архітектури, м. Київ, Україна. URL:<https://lib.iitta.gov.ua/id/eprint/732943>
- 3. Геревенко А. М. *Технологія створення інтерактивно-практичного простору для гуртків туристсько-спортивного профілю в період організації дистанційного навчання* : Priority directions of development of science and education : Materials of the ІV International research and practical internet conference (December, 26, 2022) : collection of abstracts Бердянський державний педагогічний університет, м. Бердянськ, Україна. URL:<https://lib.iitta.gov.ua/id/eprint/733583>
- 4. Національний освітньо-науковий глосарій. К.: ТОВ «КОНВІ ПРІНТ», 2018.— 524 URL: c[.https://lib.iitta.gov.ua/715512/1/Glosariy\\_Full\\_Fin.pdf](https://lib.iitta.gov.ua/715512/1/Glosariy_Full_Fin.pdf)
- 5. Масліч С.В. Особливості організації освітнього процесу в умовах змішаного навчання. Професійна освіта в умовах сталого розвитку суспільства : збірник матеріалів ІІІ Міжнародної науково-практичної конференції (м. Київ, 29 жовтня 2020 р.) / Інститут професійно-технічної освіти НАПН України / за заг. ред. В. О. Радкевич. Київ : ІПТО НАПН України, 2020. С. 189-192.
- 6. ШКОЛА СУЧАСНИХ ІНФОРМАЦІЙНО-КОМУНІКАЦІЙНИХ ТЕХНОЛОГІЙ URL: <https://shoolsikt.blogspot.com/p/learningapps.html>
- 7. Використання хмарних технологій та сервісів у роботі вчителя. URL: <https://hmarnitehnologi.blogspot.com/p/learning-apps.html>